# COLUMBIA UNIVERSITY **Information Technology**

# **CUIT Pinnacle Billing System Account Manager Training** Upgraded Version

*Summer 2020*

# Agenda

- Overview of the Pinnacle Online Telecommunications Billing System
- **Pinnacle System Terminology**
- **Pinnacle System Access Levels**
- Access to [Pinnacle System](https://pinnacle.cuit.columbia.edu/pls/pinnacle/)
	- *Mozilla Firefox, Microsoft Edge* or *Internet Explorer 11* browser
	- **DUO** authentication and VPN connection required
- **EXECOUNT Manager Features**
- **Retrieving Monthly Recurring Charges**
- **Filter Findmently Asked Questions**
- Contact Us

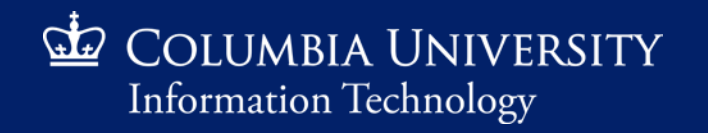

### CUIT Pinnacle System Overview

- The upgraded Pinnacle systems provides a modern user interface for the management of chargeback information for many CUIT services
- Pinnacle allows Columbia Departmental Administrators to view monthly billing reports generated by the Billing System
- Department Administrators and Administrative Coordinators need to request access thru **[ServiceNow](https://columbia.service-now.com/)** or via email to **askcuit@columbia.edu** 
	- *Provide UNI and 7-digit department number(s) the user will need access to*

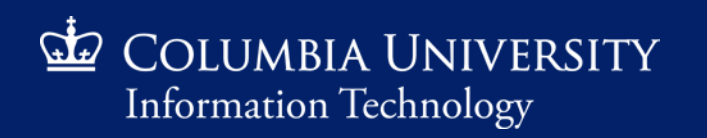

# CUIT Pinnacle System Terminology

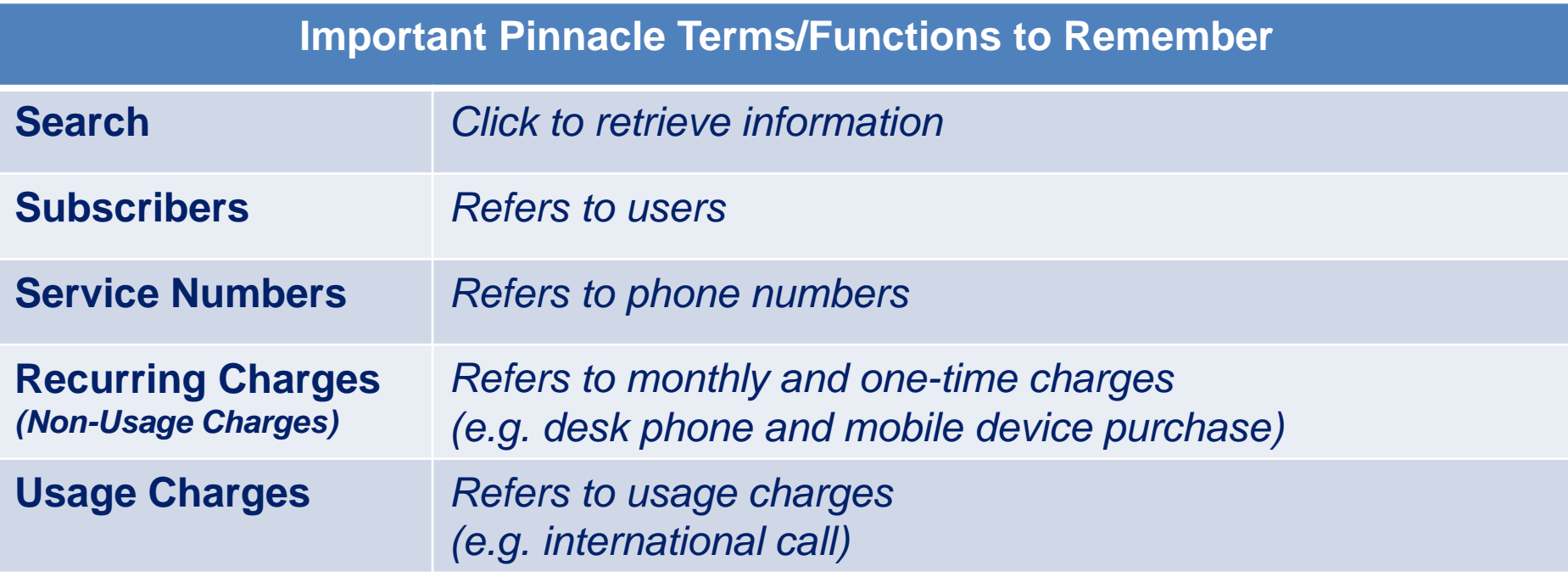

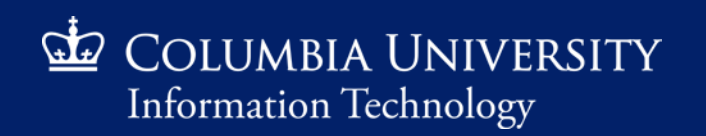

### CUIT Pinnacle System Access Levels

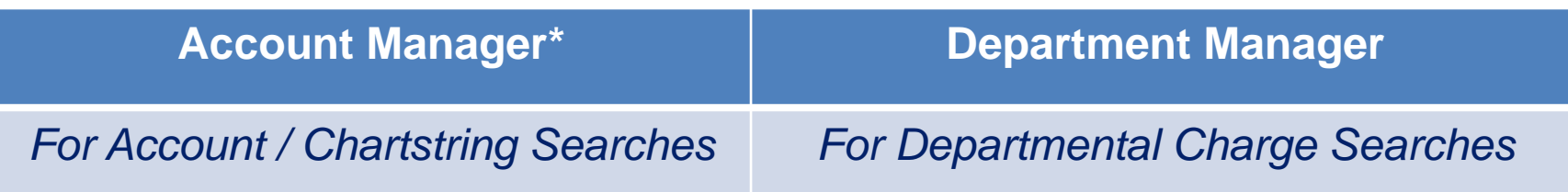

**\*NOTE: We recommend using the Account Manager role when reconciling charges between Pinnacle and ARC**

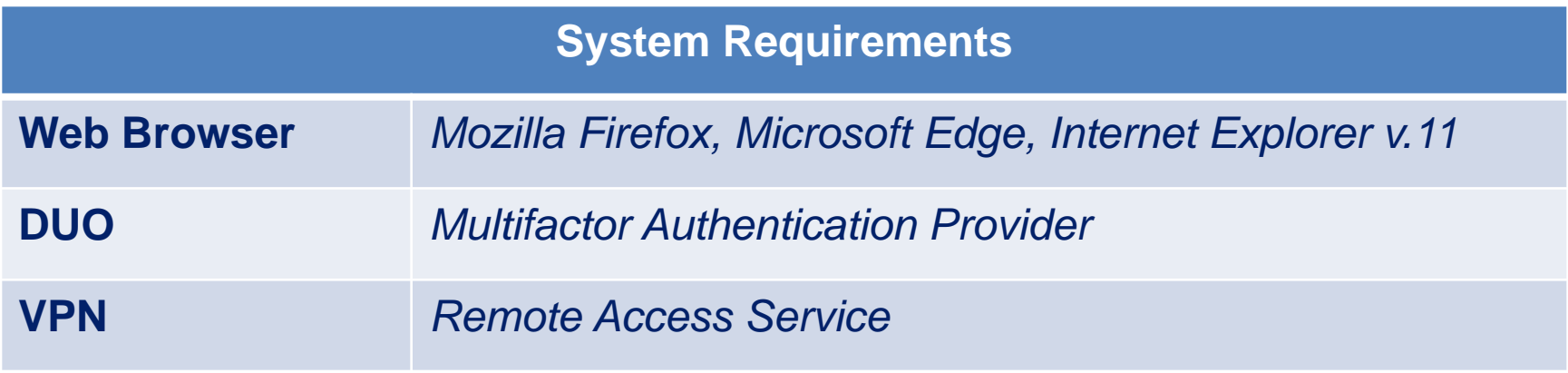

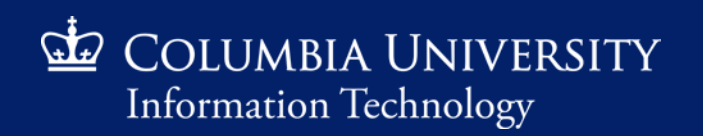

# DUO Multifactor Authentication

Multifactor authentication (MFA) uses multiple proofs of identity to ensure you are authorized to access the service or resource that you are requesting.

- **EXTER 10 THS CUIT uses Duo as the MFA service to verify your identity for Columbia's** centralized applications. With Duo, you can use a mobile app, a text message or a phone call to authenticate.
- Most people use Duo via the mobile app, Duo Mobile, which runs on a variety of smartphones and tablets.
- **EXACLE Click here to [set up and test](https://cas.columbia.edu/cas-duo-enroll/duoAuth) Duo MFA**

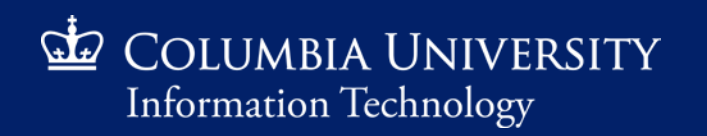

### VPN Connection

If you are remote or on an insecure (unencrypted) wireless networks on the Columbia campus, connection to the Columbia network can be accessed via VPN and Citrix.

- **E** Install the Cisco AnyConnect app
	- Desktop/Laptop
		- Visit and log in to [vpn.cc.columbia.edu](https://vpn.cc.columbia.edu/) to download the desktop client, then follow our step-by-step [VPN installation instructions](https://cuit.columbia.edu/install-vpn).
	- **Mobile Device** 
		- Download and install the app from the Apple or Google Play Store. Enter vpn.cc.columbia.edu for the server name

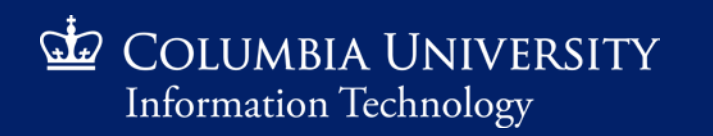

### Account Manager Features

- Account Manager role allows users to access Pinnacle reports by Account Number/Chartstring
- Reports generated from Account Manager role should reconcile against charges posted in ARC
- **Provides itemized list of all unique accounts within a department,** displaying different Projects, Initiatives, Segments, etc. billed during a particular month

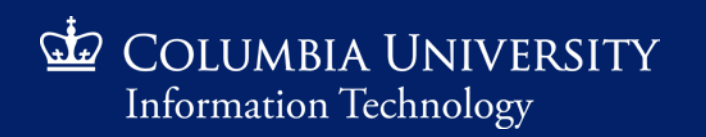

#### *Retrieving Monthly Recurring Charges*

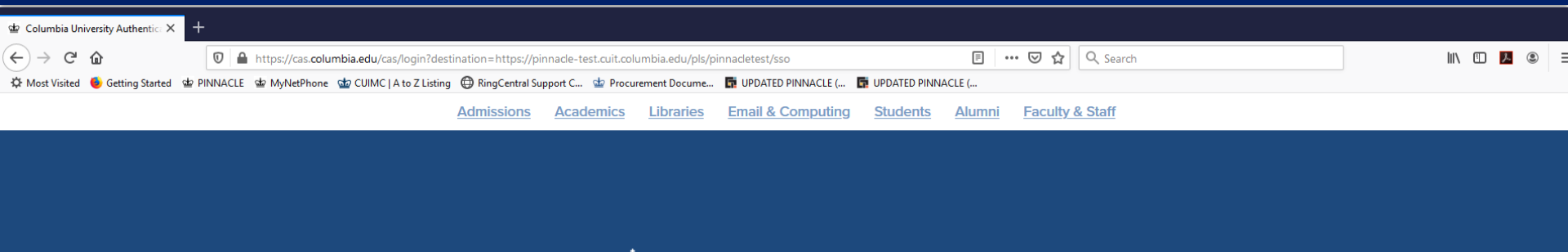

**ED COLUMBIA UNIVERSITY** IN THE CITY OF NEW YORK

Be aware of phishing emails. CUIT will never ask for your password or private personal information via email. Visit Manage My Uni for password services.

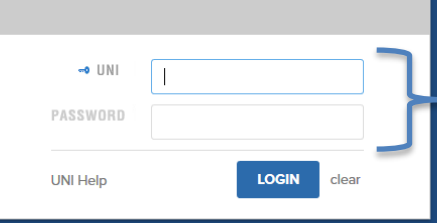

**Access the [Pinnacle](https://pinnacle.cuit.columbia.edu/pls/pinnacle/) website. Enter UNI & Password to Login** 

❸

By using these resources, you agree to abide by Columbia University's Acceptable Usage of Information **Resources Policy.** 

This website uses cookies to identify users, improve the user experience and requires cookies to work. By continuing to use this website, you consent to Columbia University's use of cookies and similar technologies, in accordance with the Columbia University **Website Cookie Notice** 

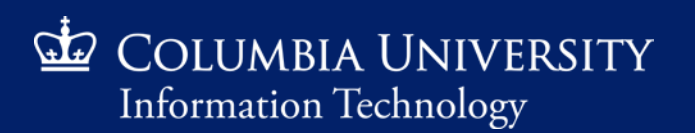

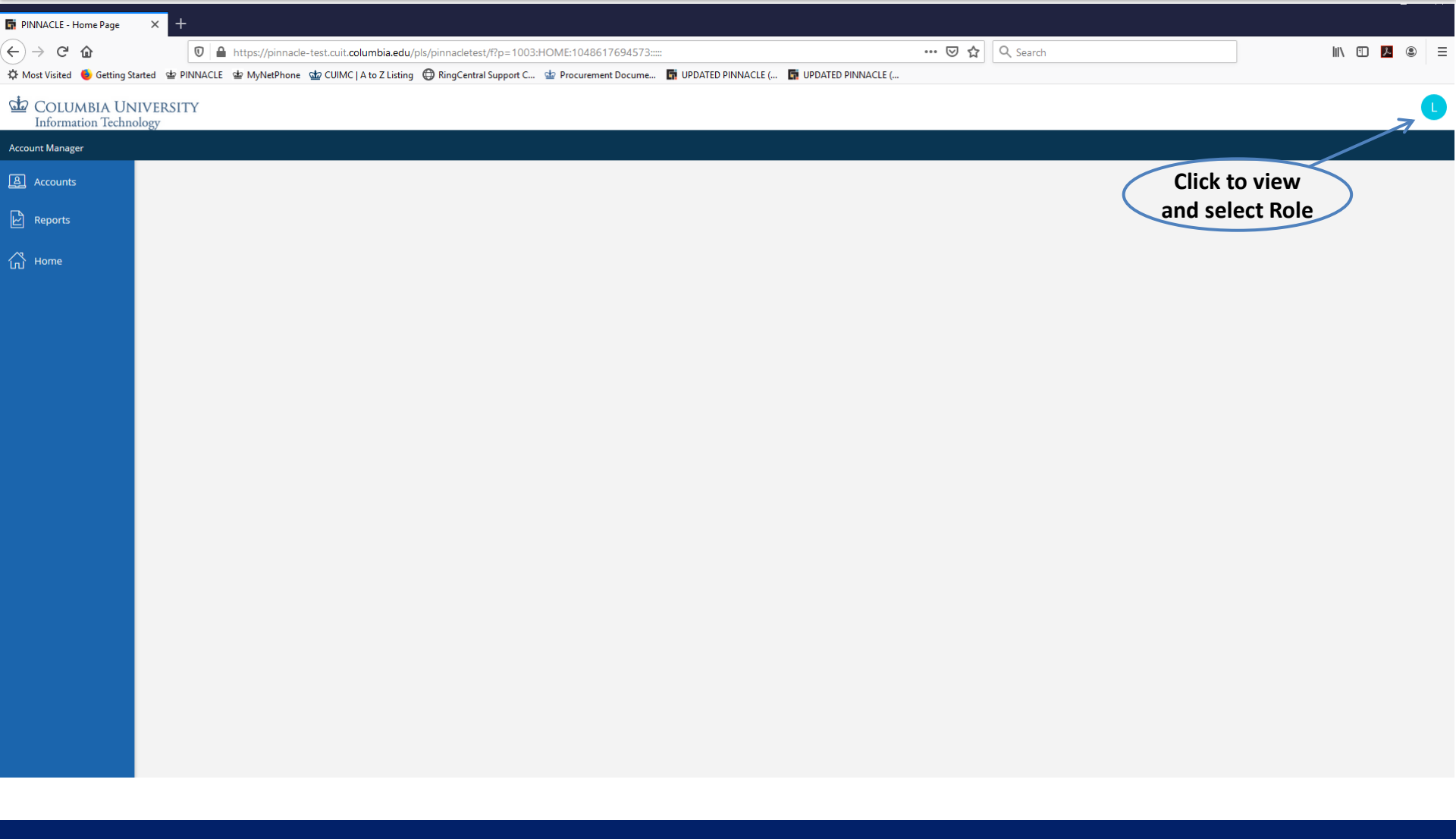

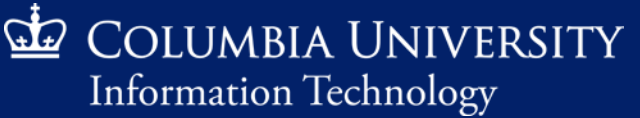

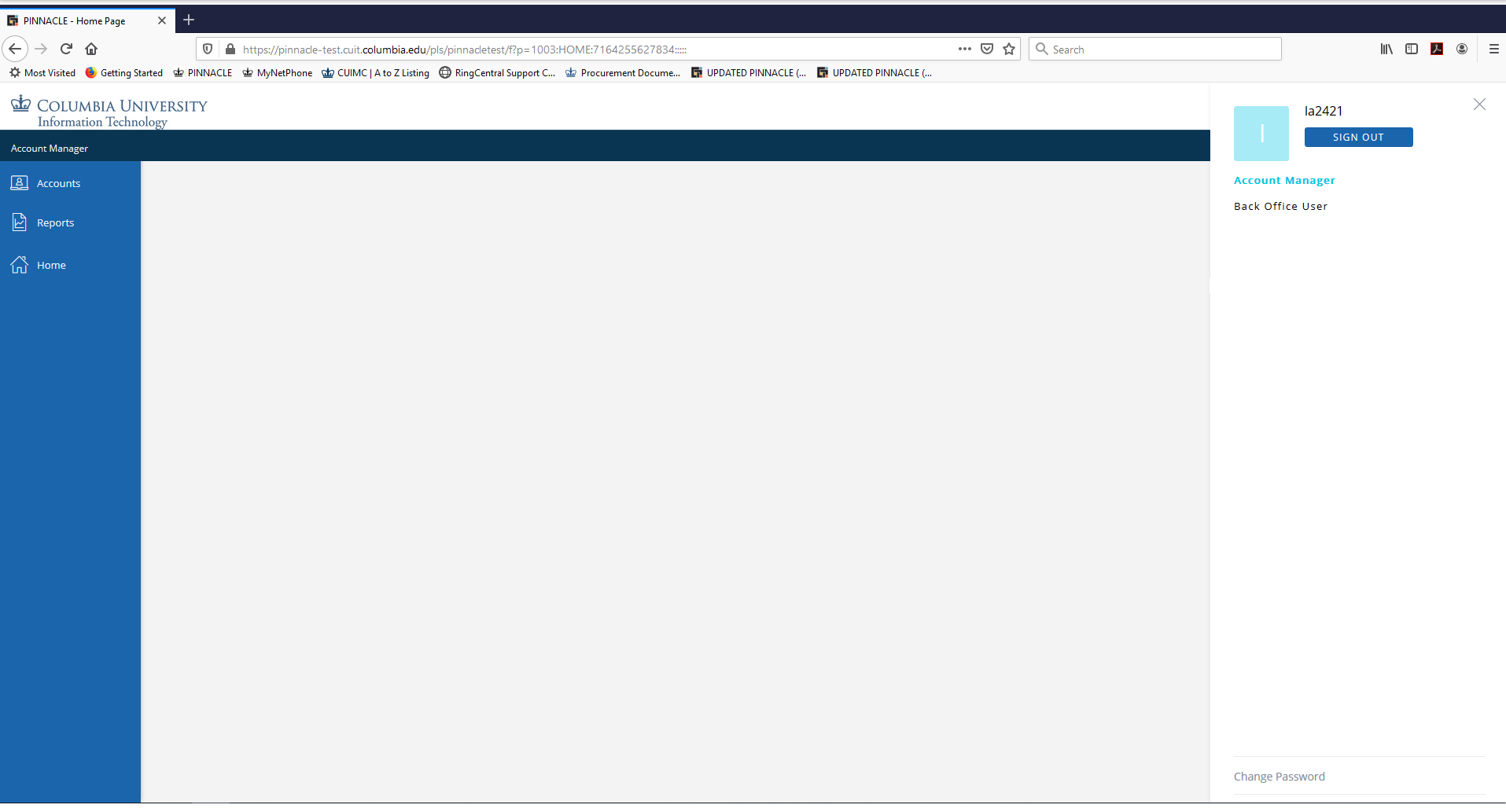

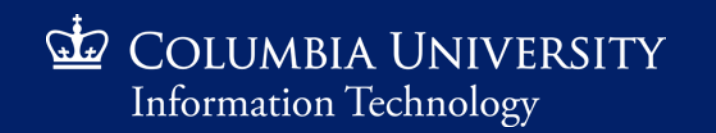

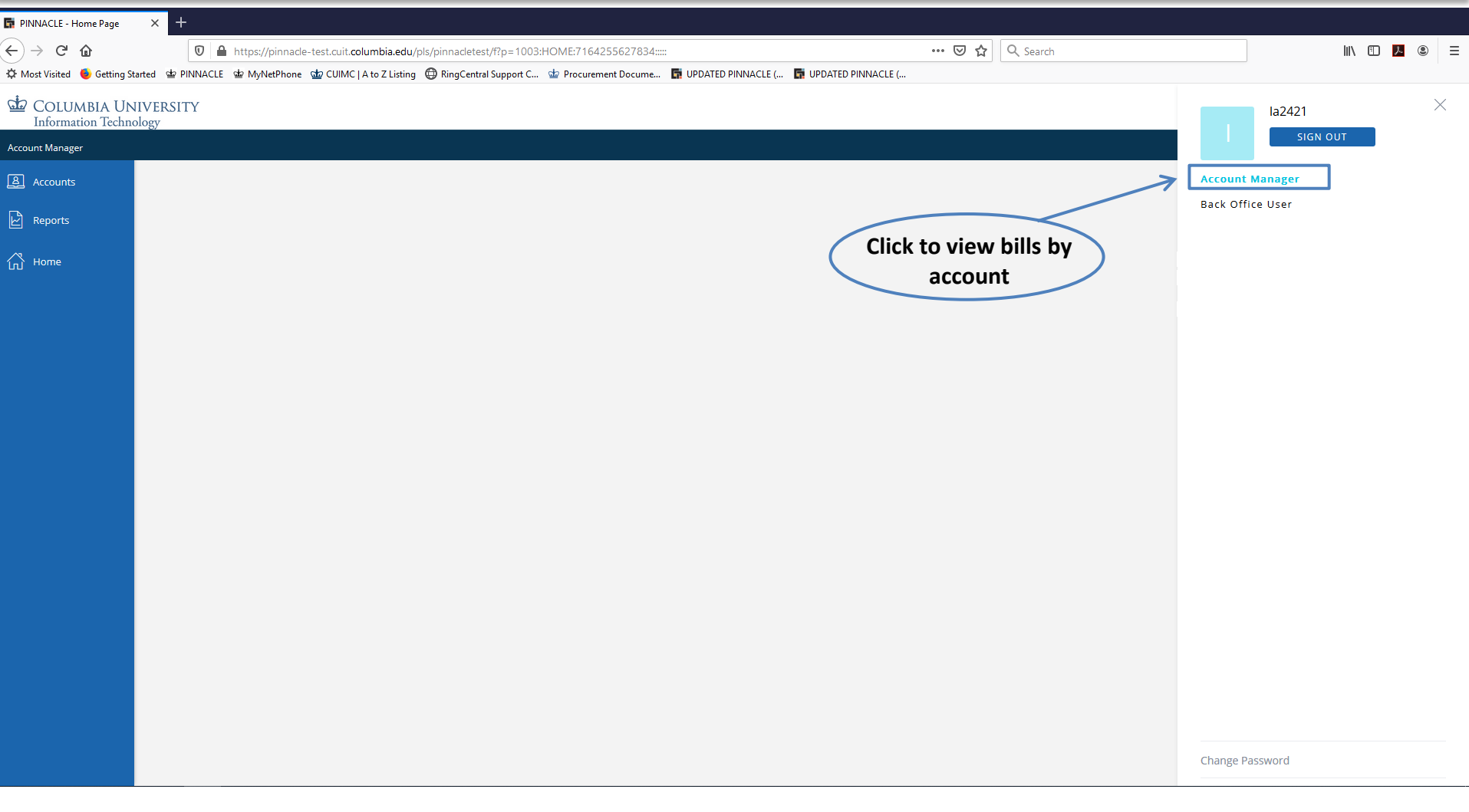

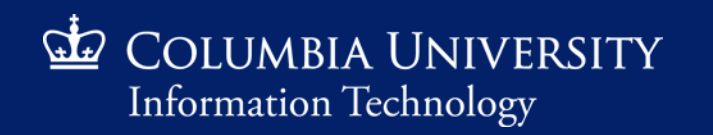

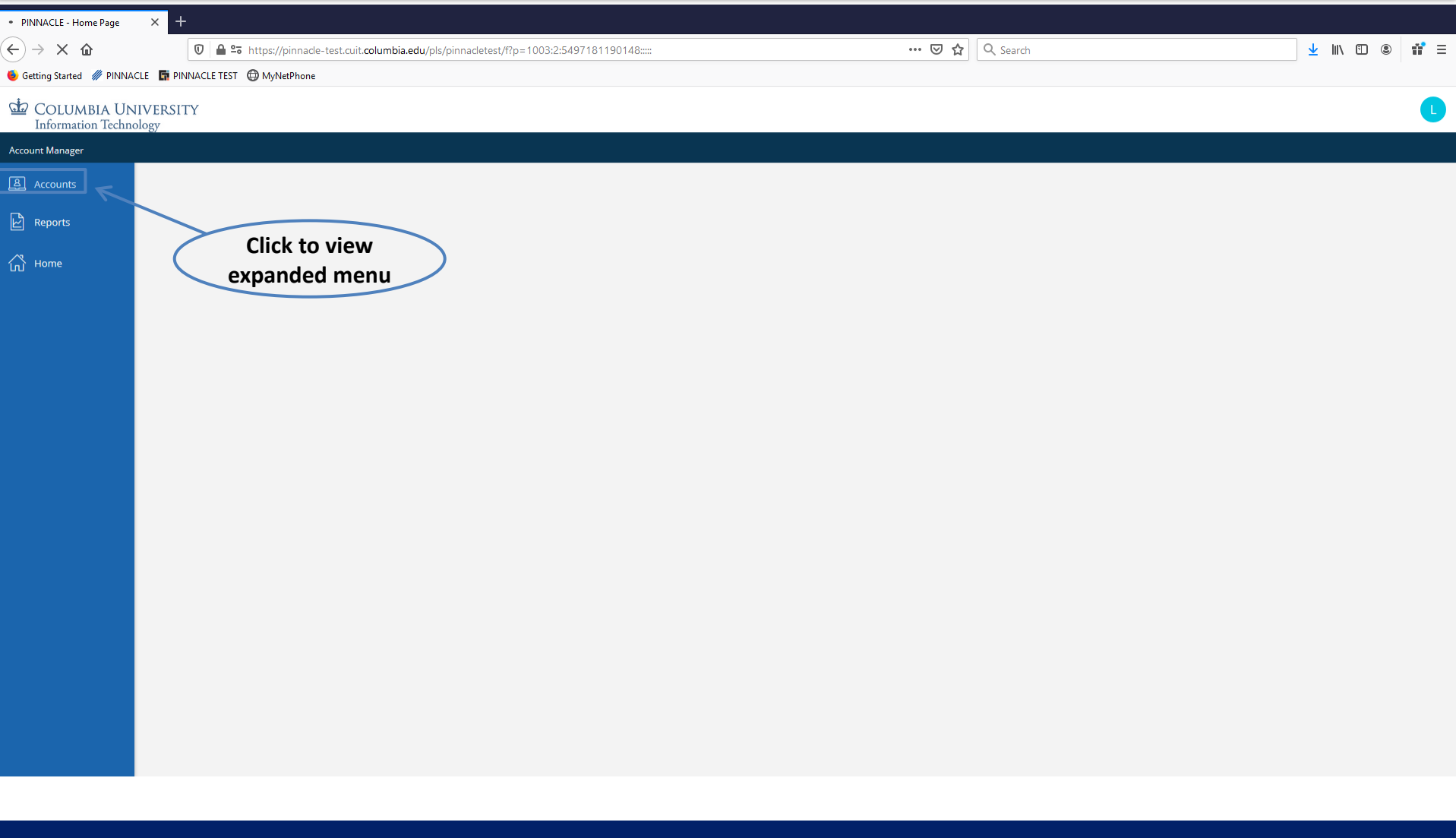

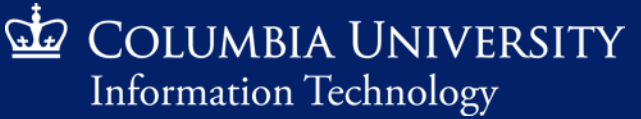

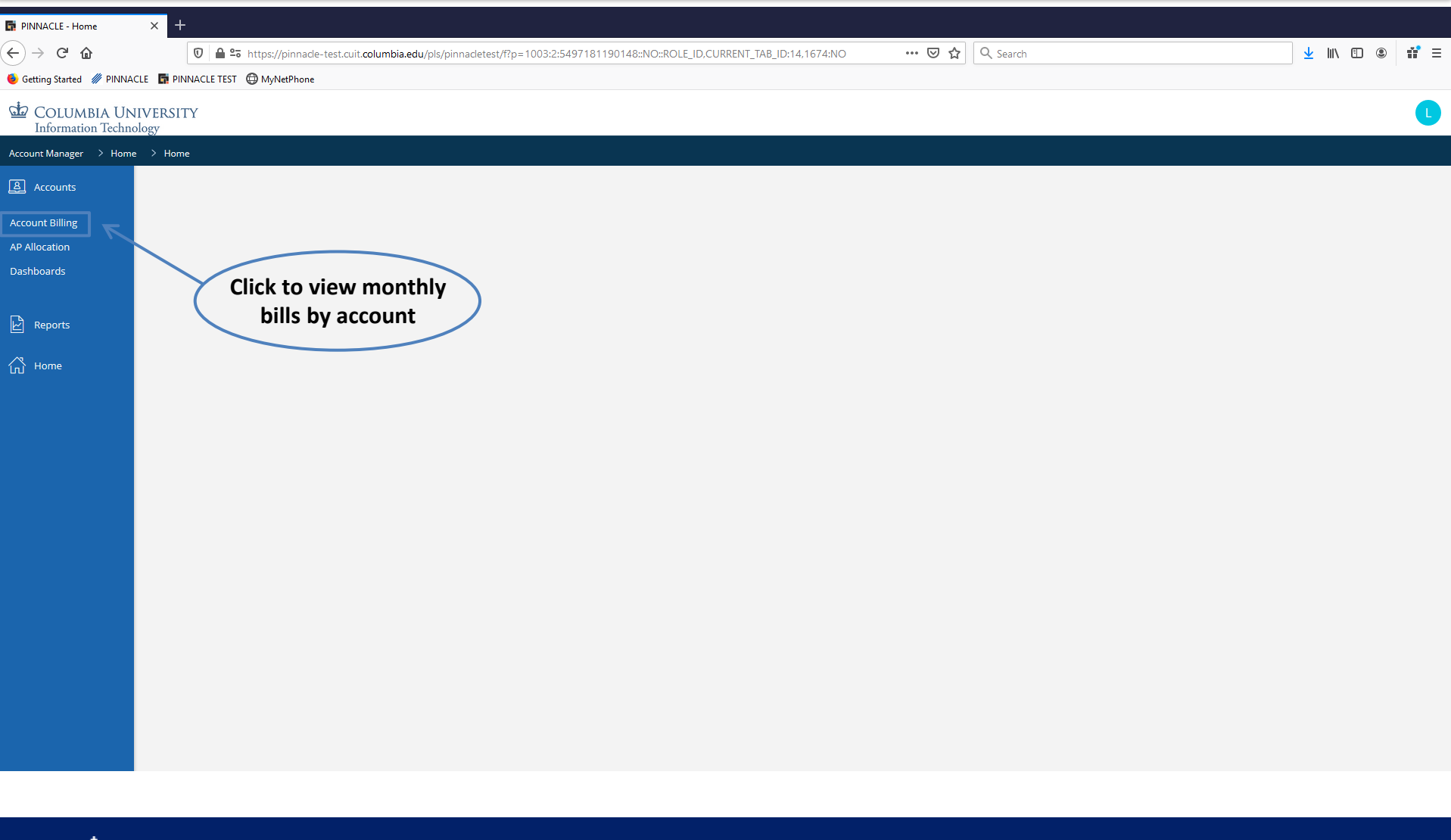

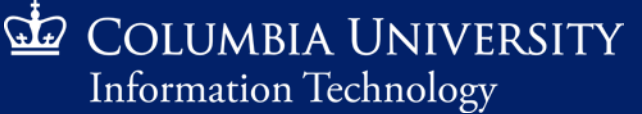

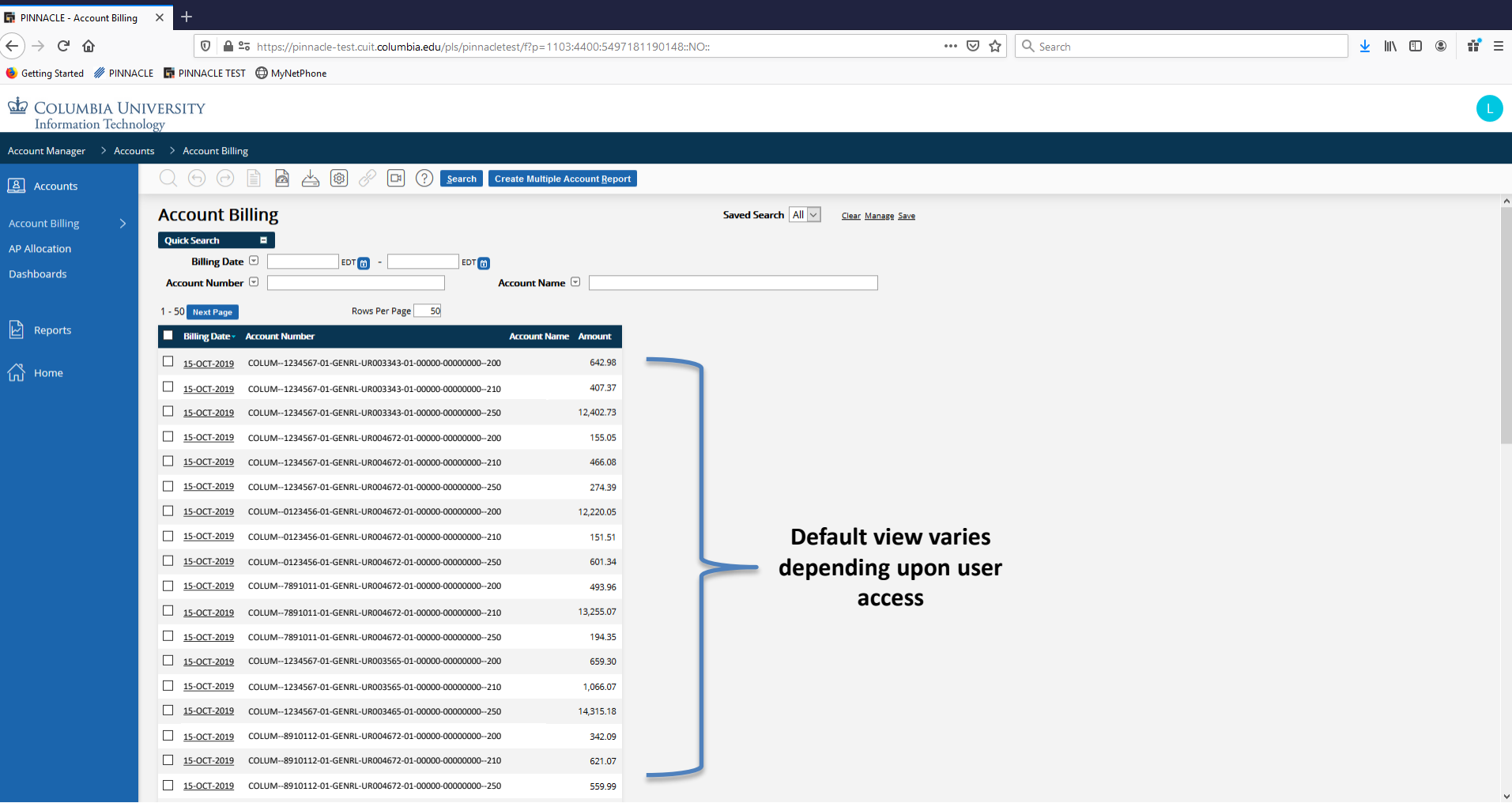

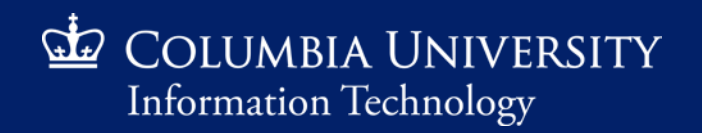

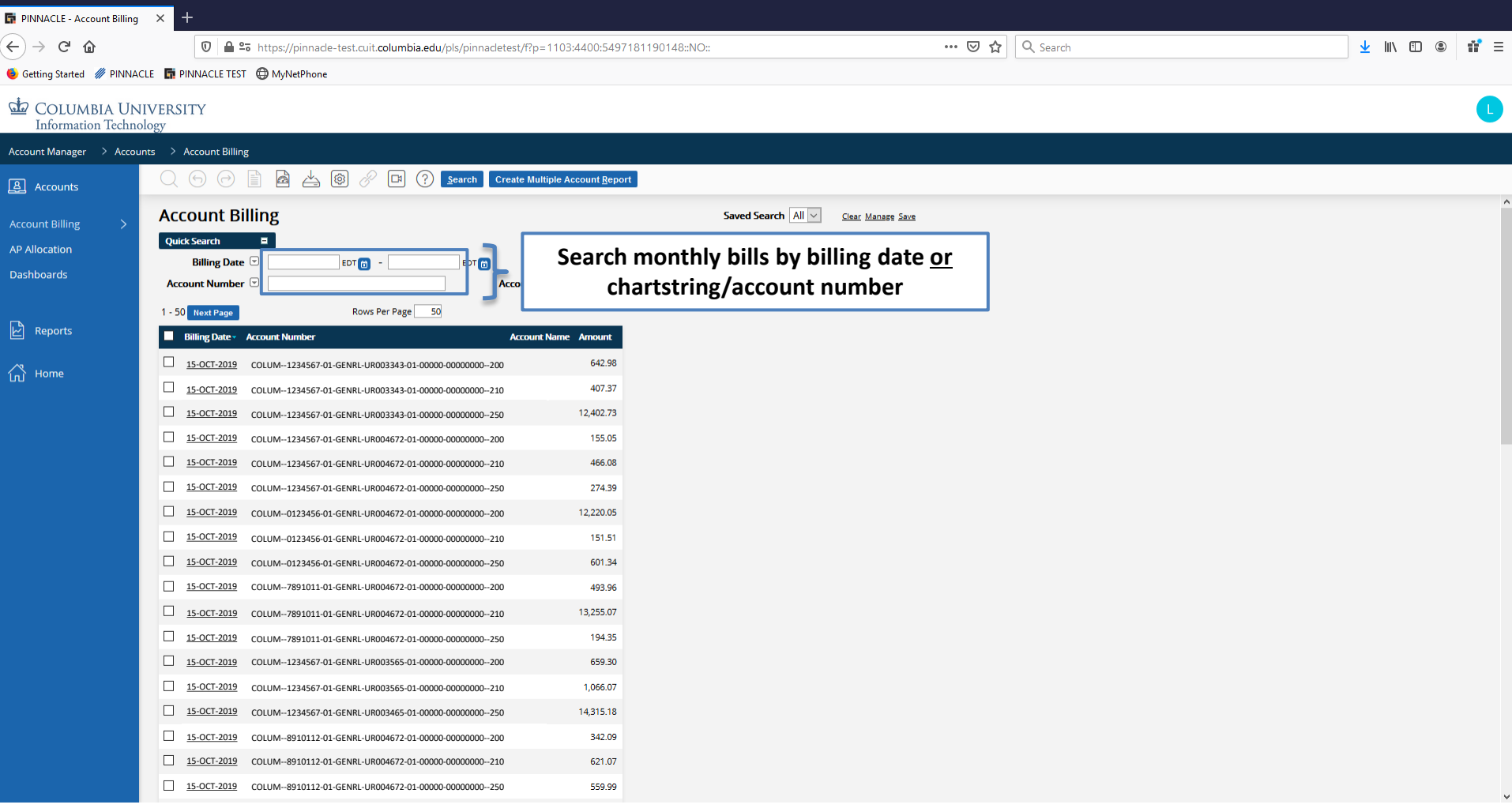

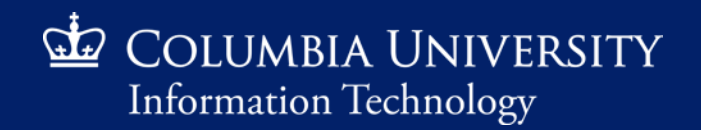

*Retrieving Monthly Recurring Charges*

### *Search by Billing Date*

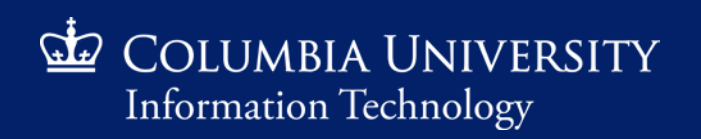

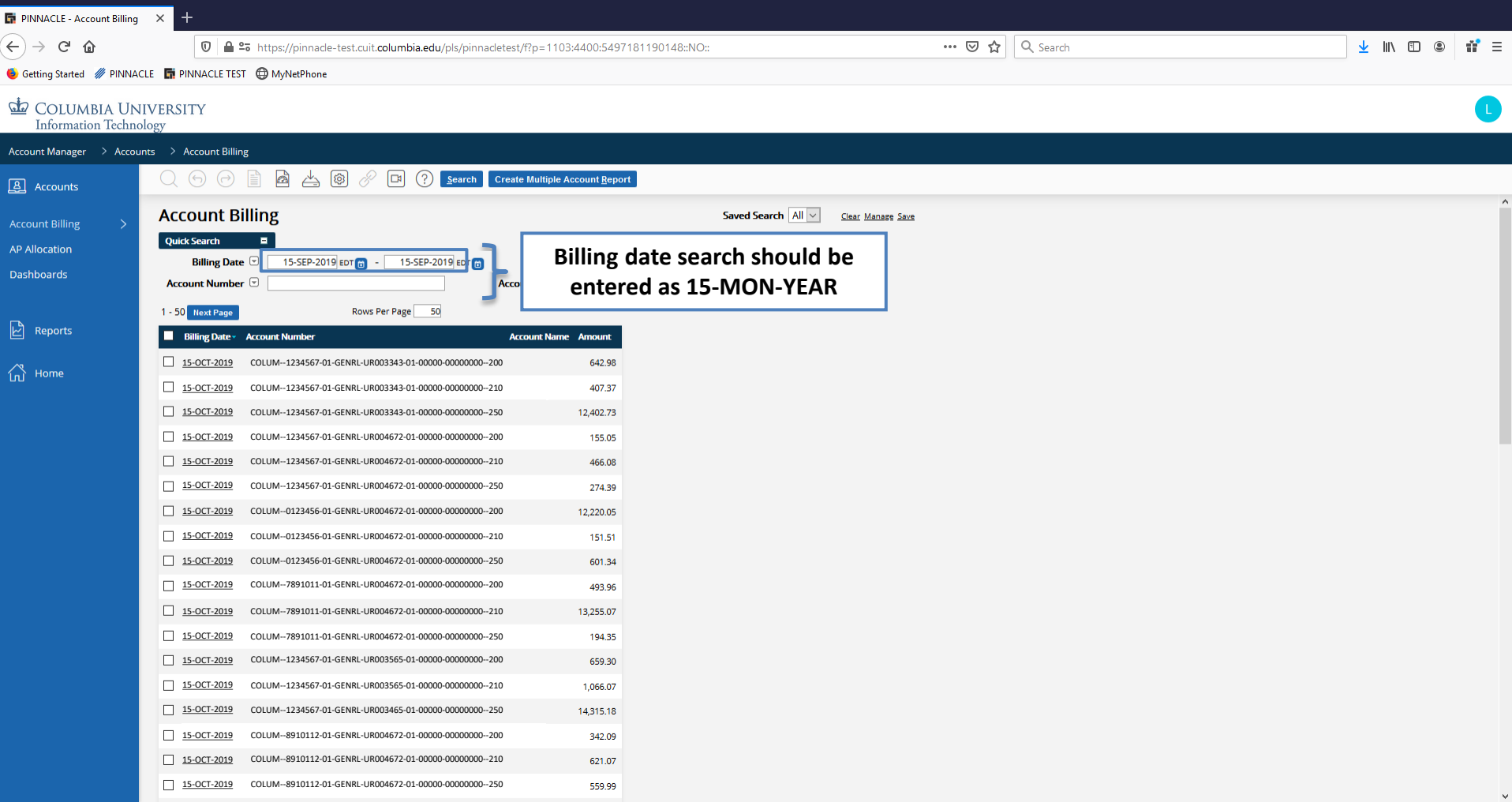

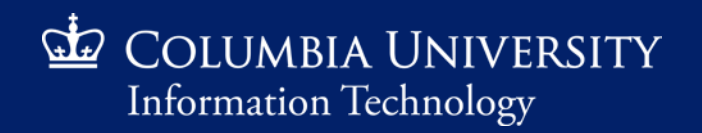

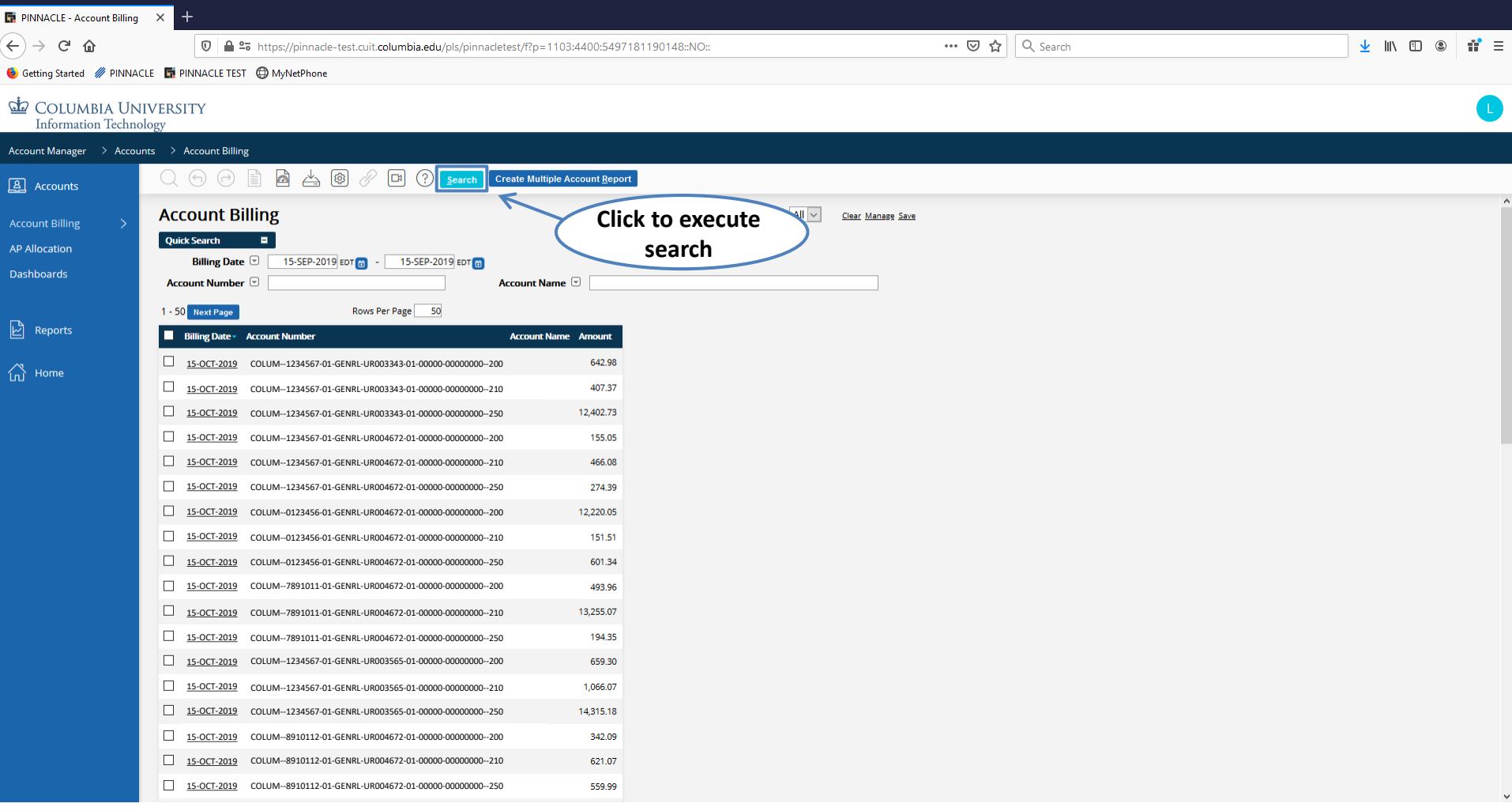

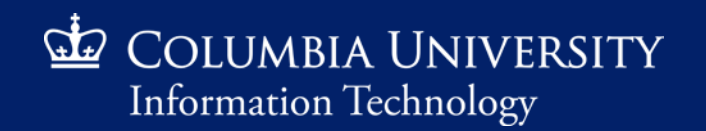

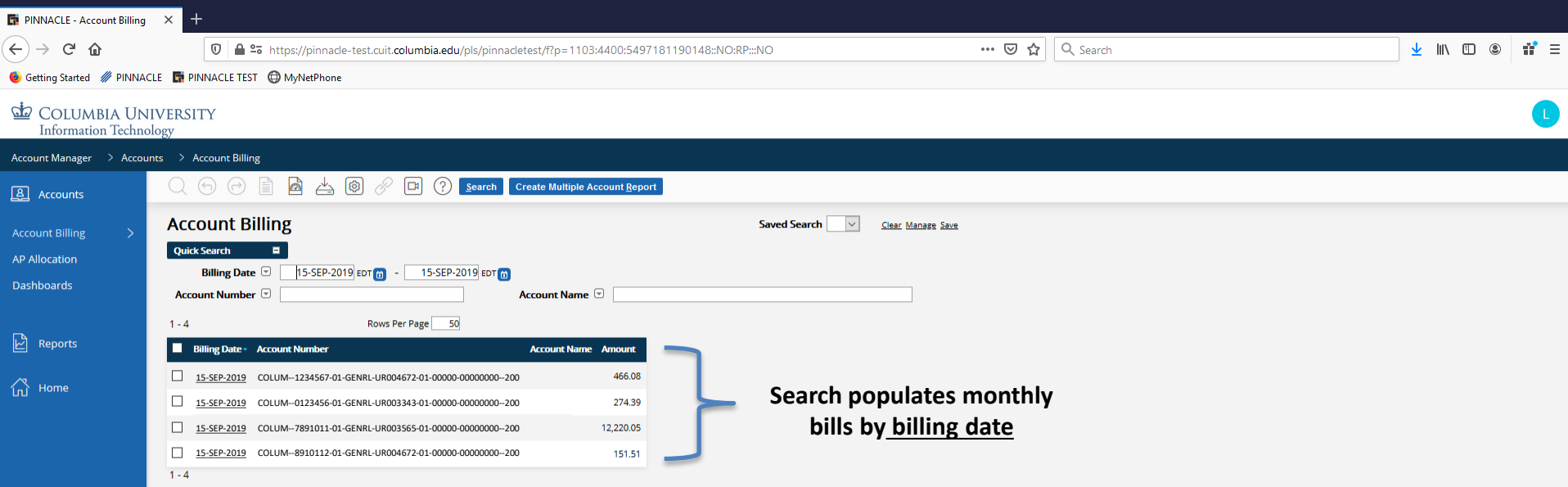

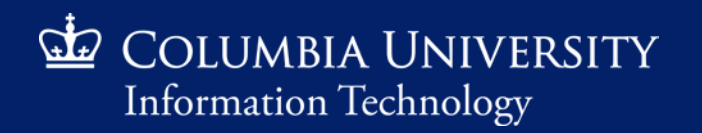

*Retrieving Monthly Recurring Charges*

### *Search by Account Number/Chartstring*

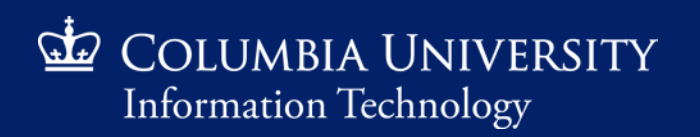

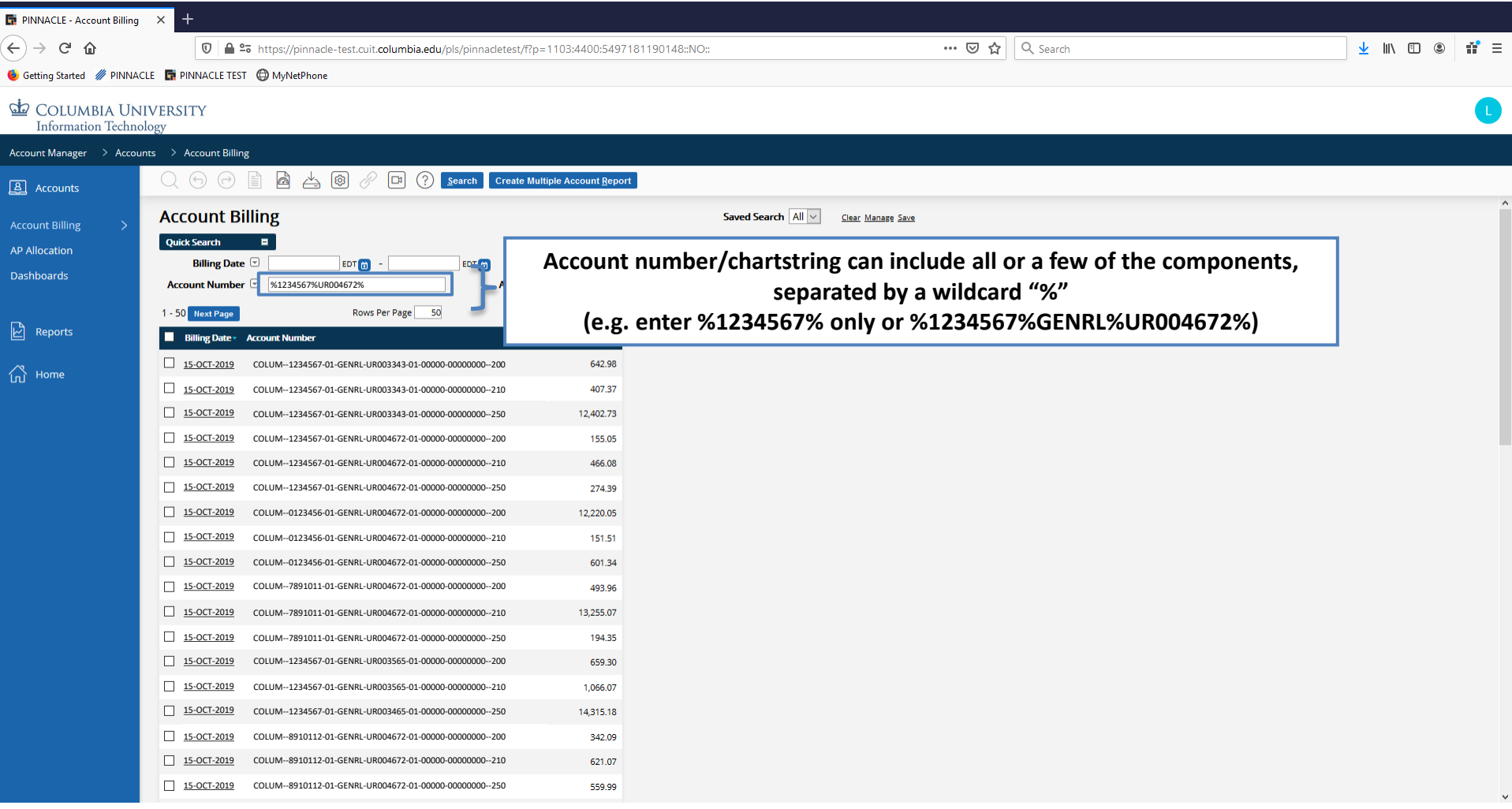

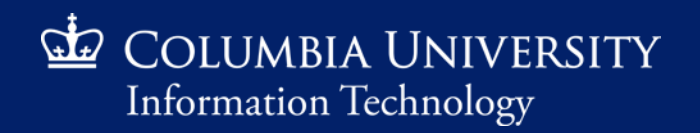

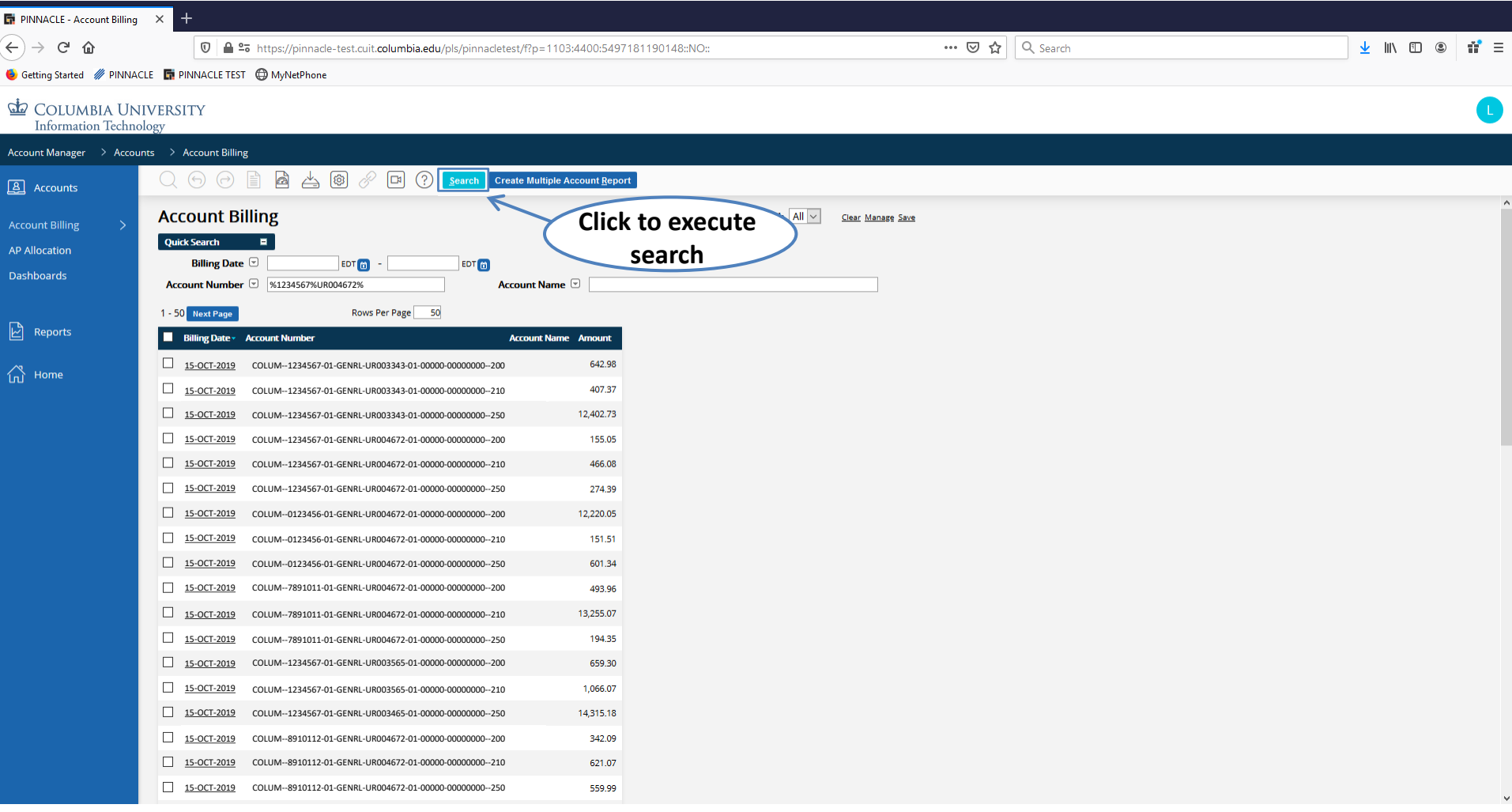

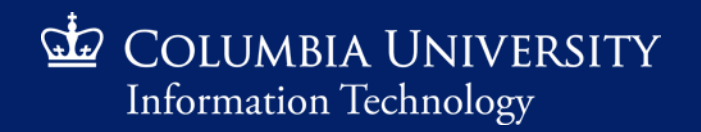

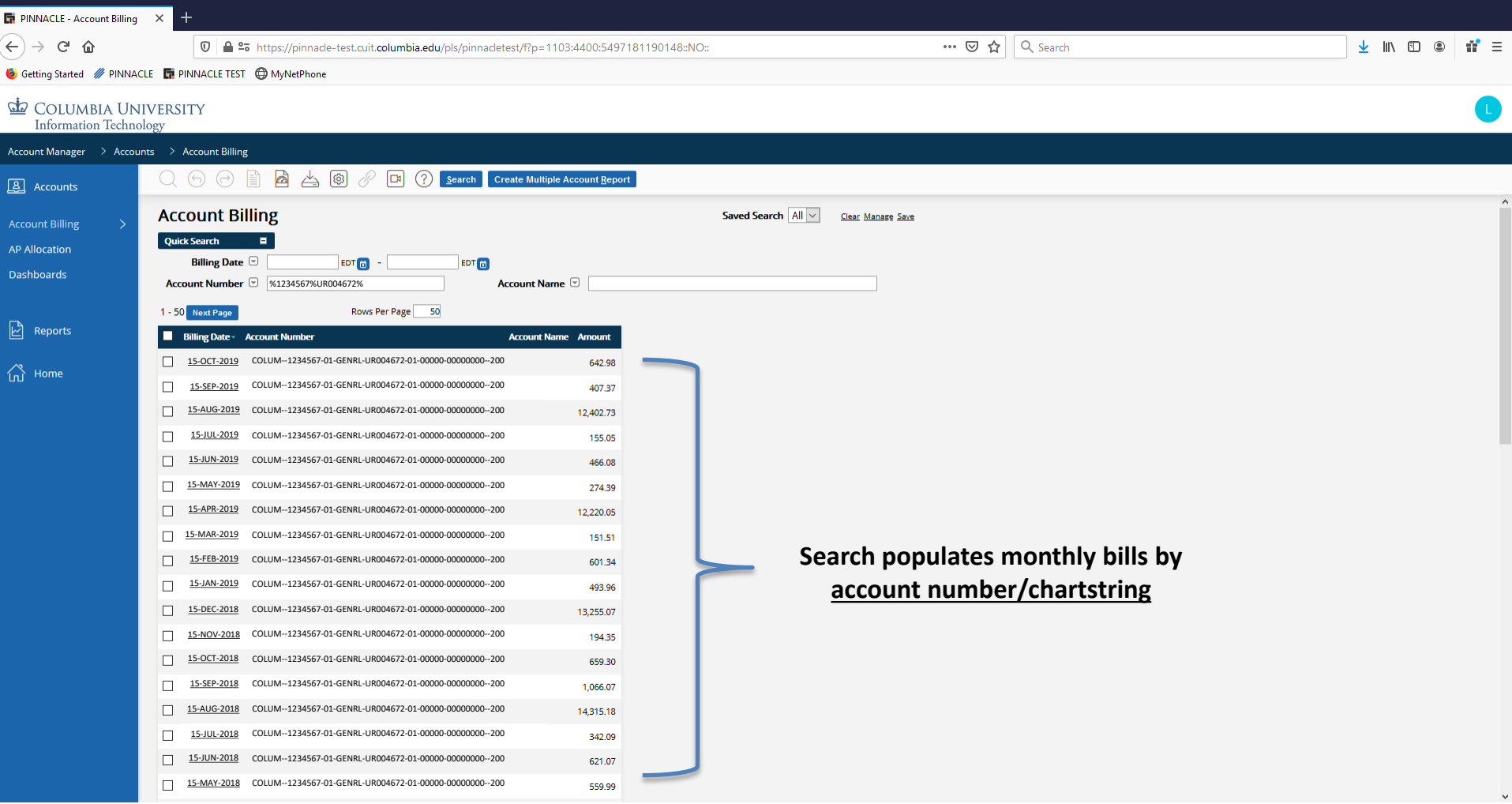

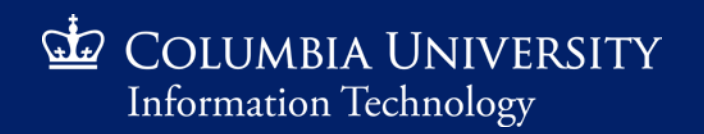

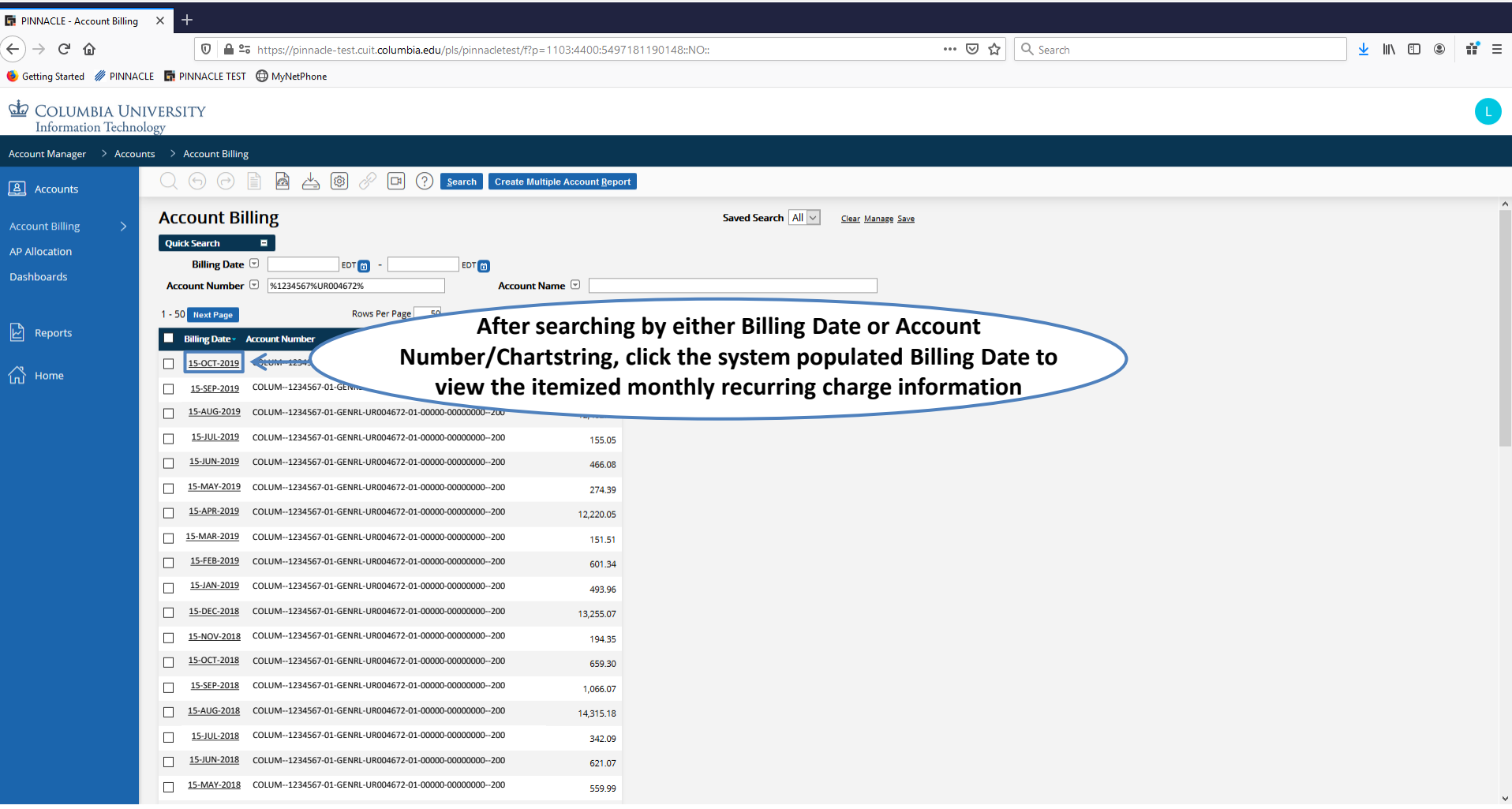

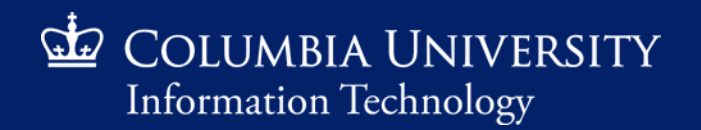

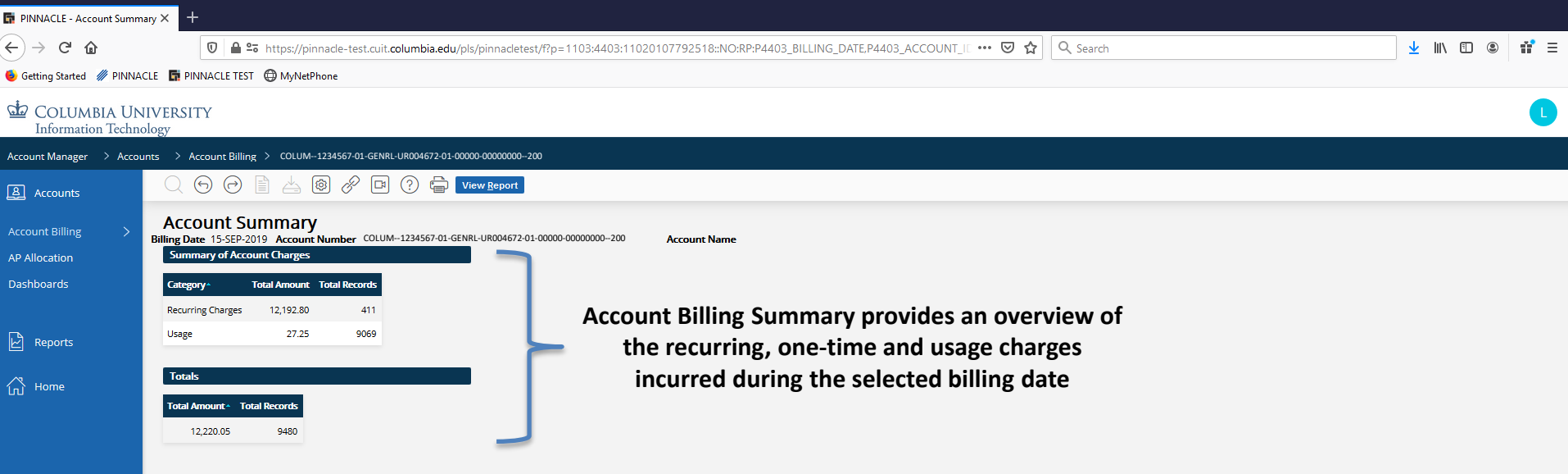

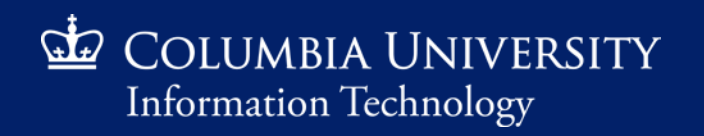

#### *Retrieving Monthly Recurring Charges*

**"Breadcrumb": Pinnacle leaves a trail of the selections leading the current view (in this case we are viewing the charges billed to COLUM--1234567-01-GENRL-UR004672-01-00000-00000000--200). Click one of these headings to return to the respective screen (e.g. Account Billing will display Account Billing Summary).**

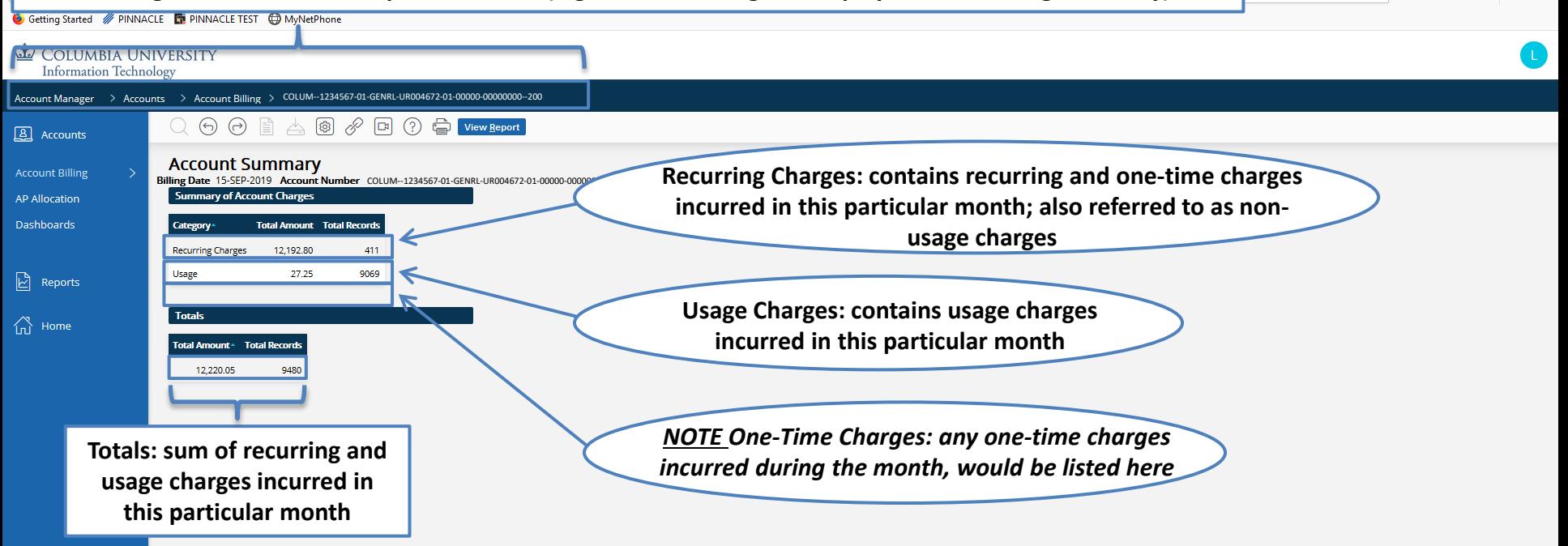

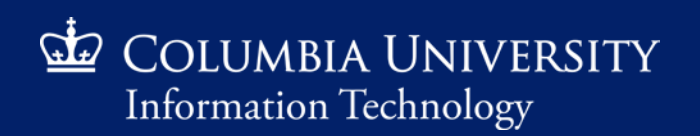

 $\frac{1}{2}$  In  $\frac{1}{2}$   $\frac{1}{2}$  =

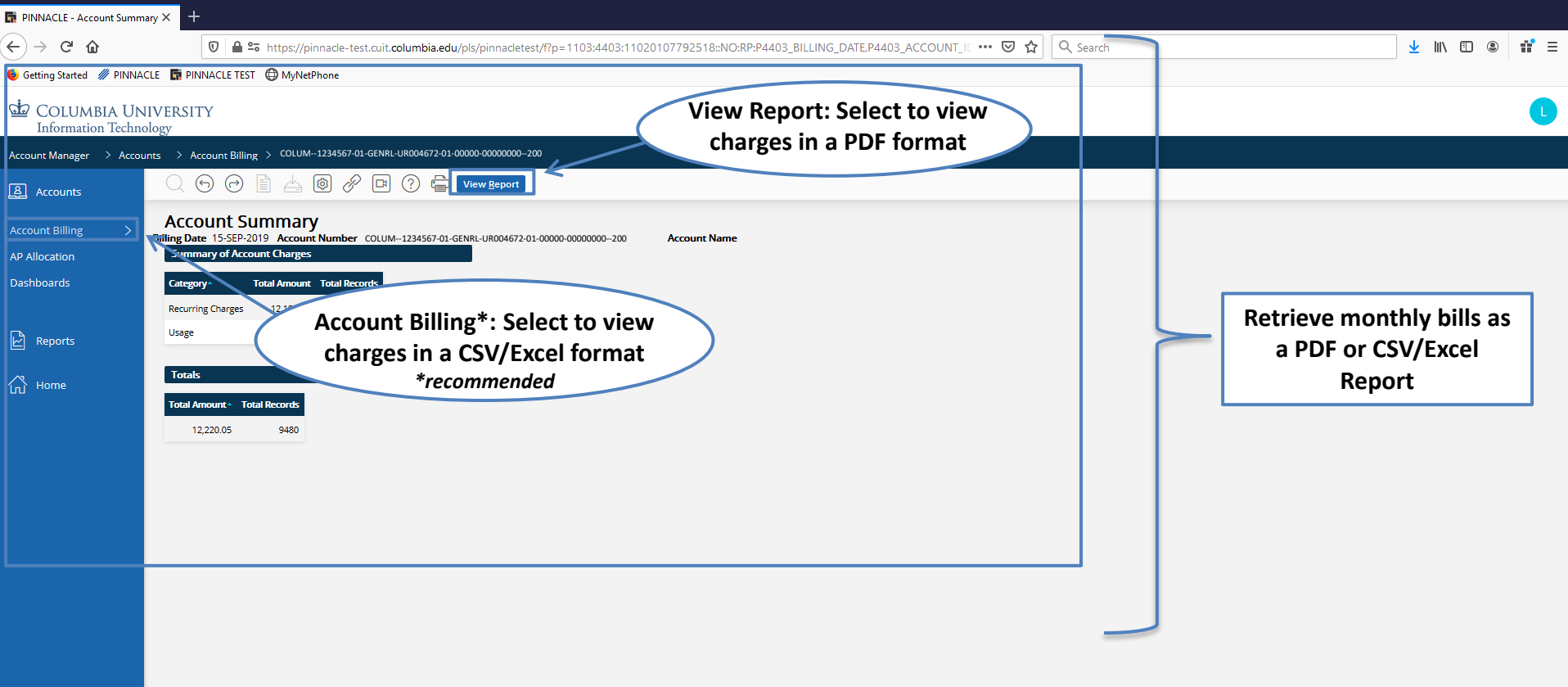

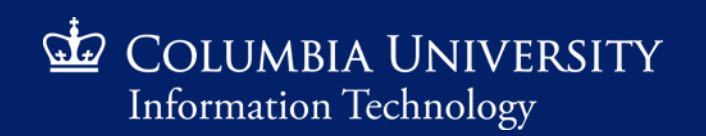

*Retrieving Monthly Recurring Charges*

### *View Report Search*

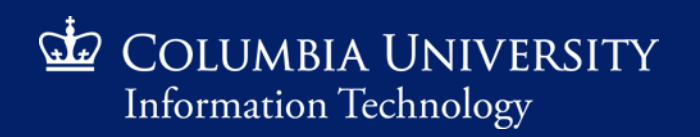

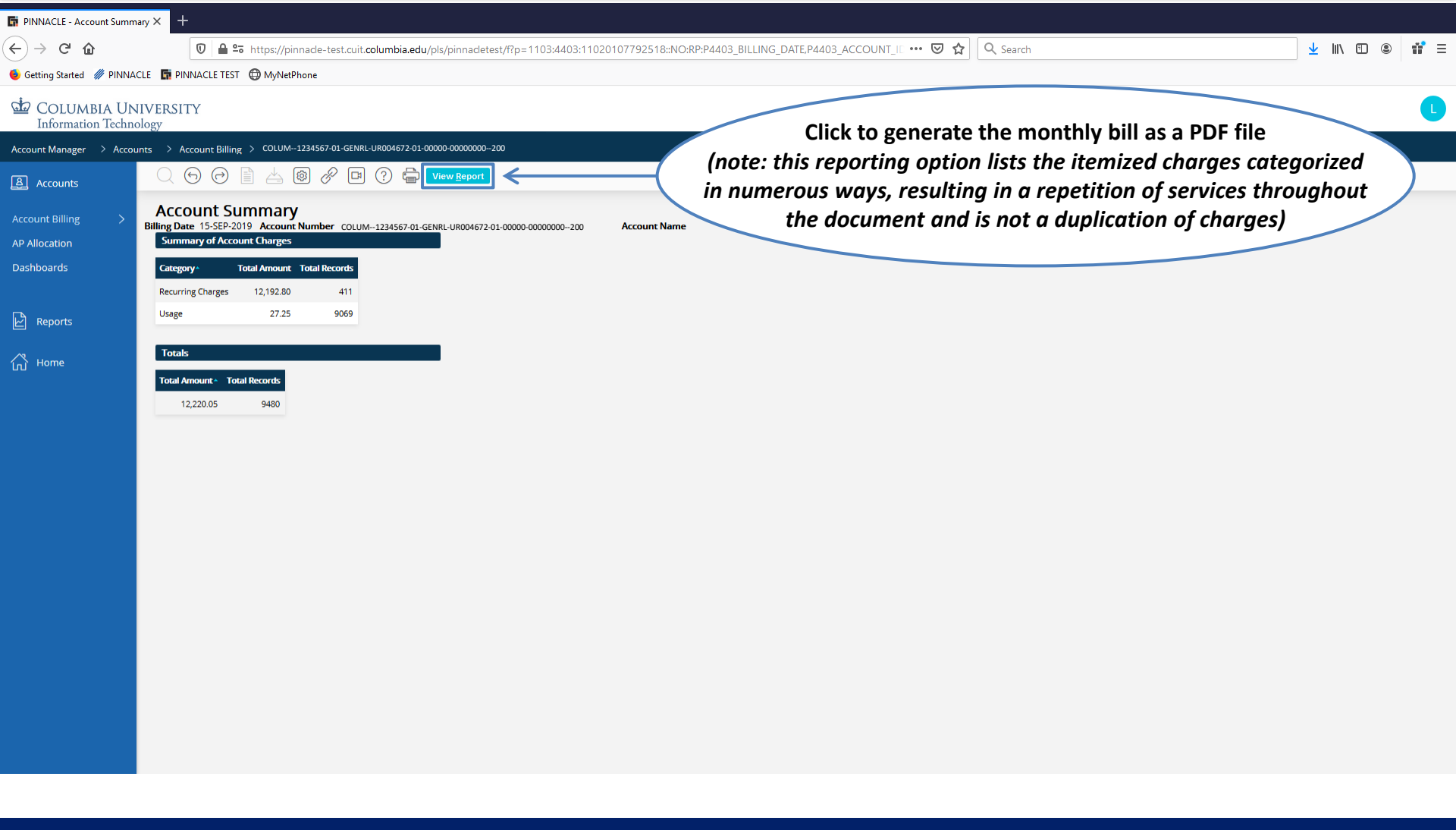

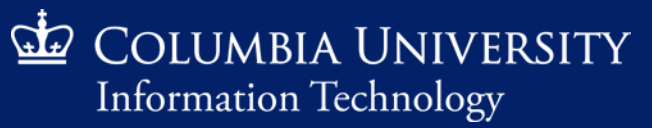

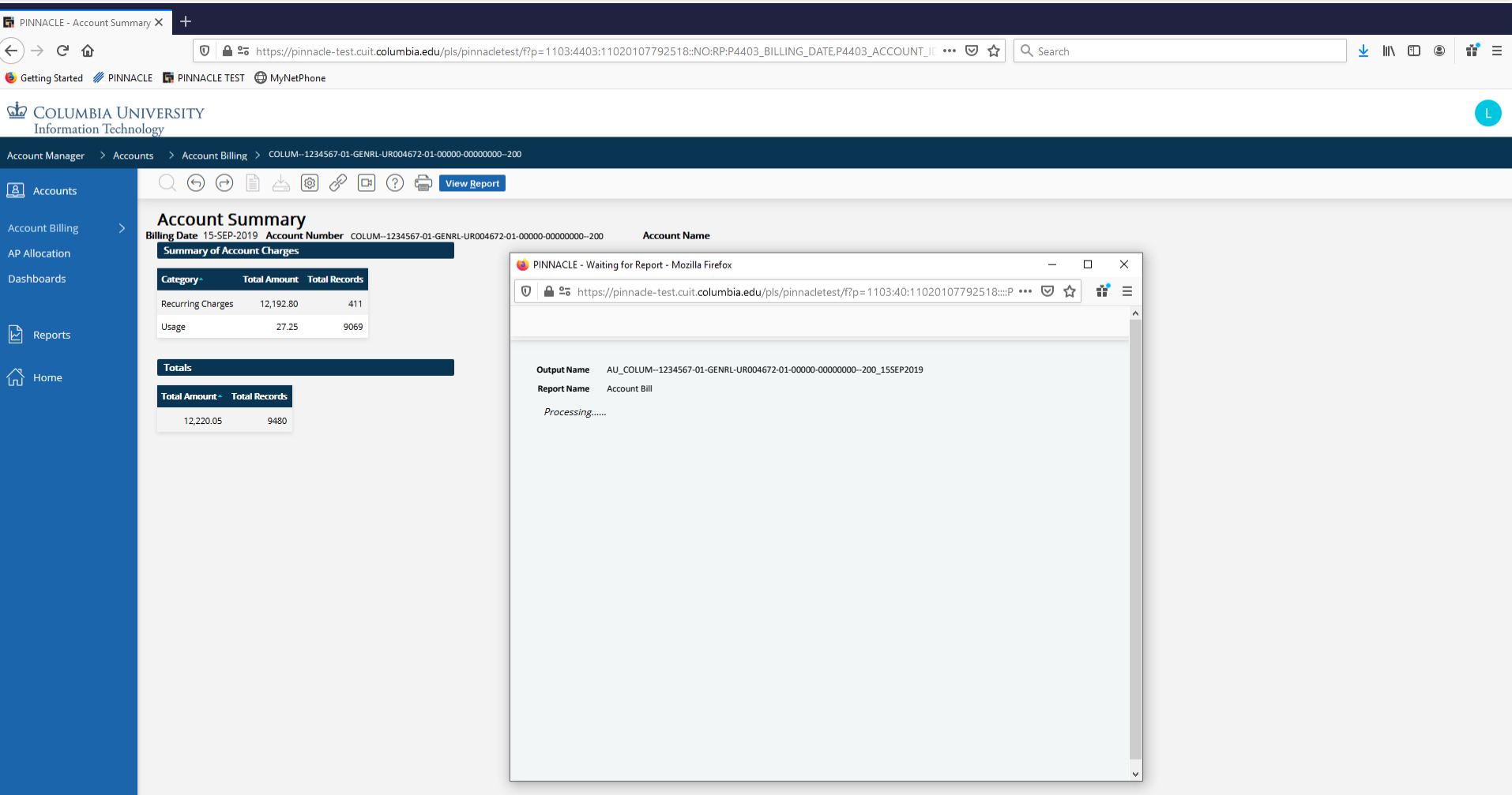

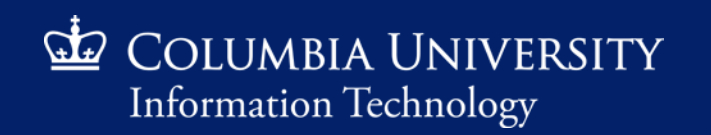

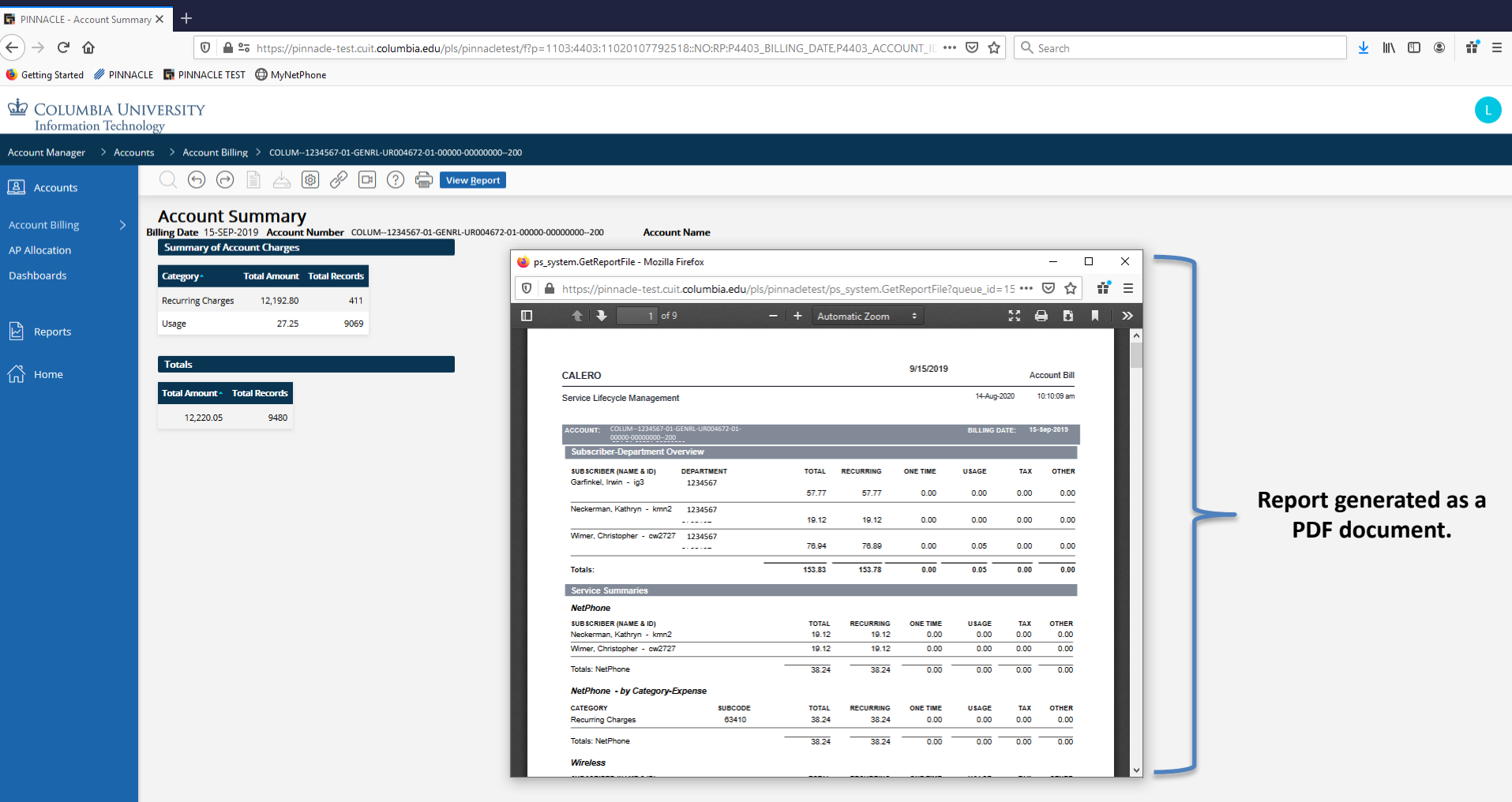

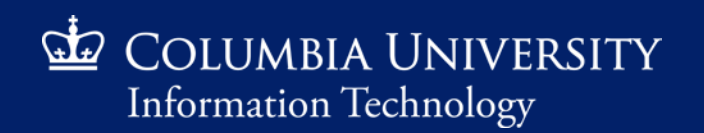

*Retrieving Monthly Recurring Charges*

### *Account Billing Search*

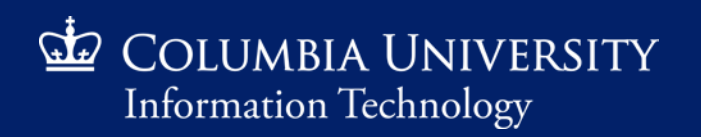

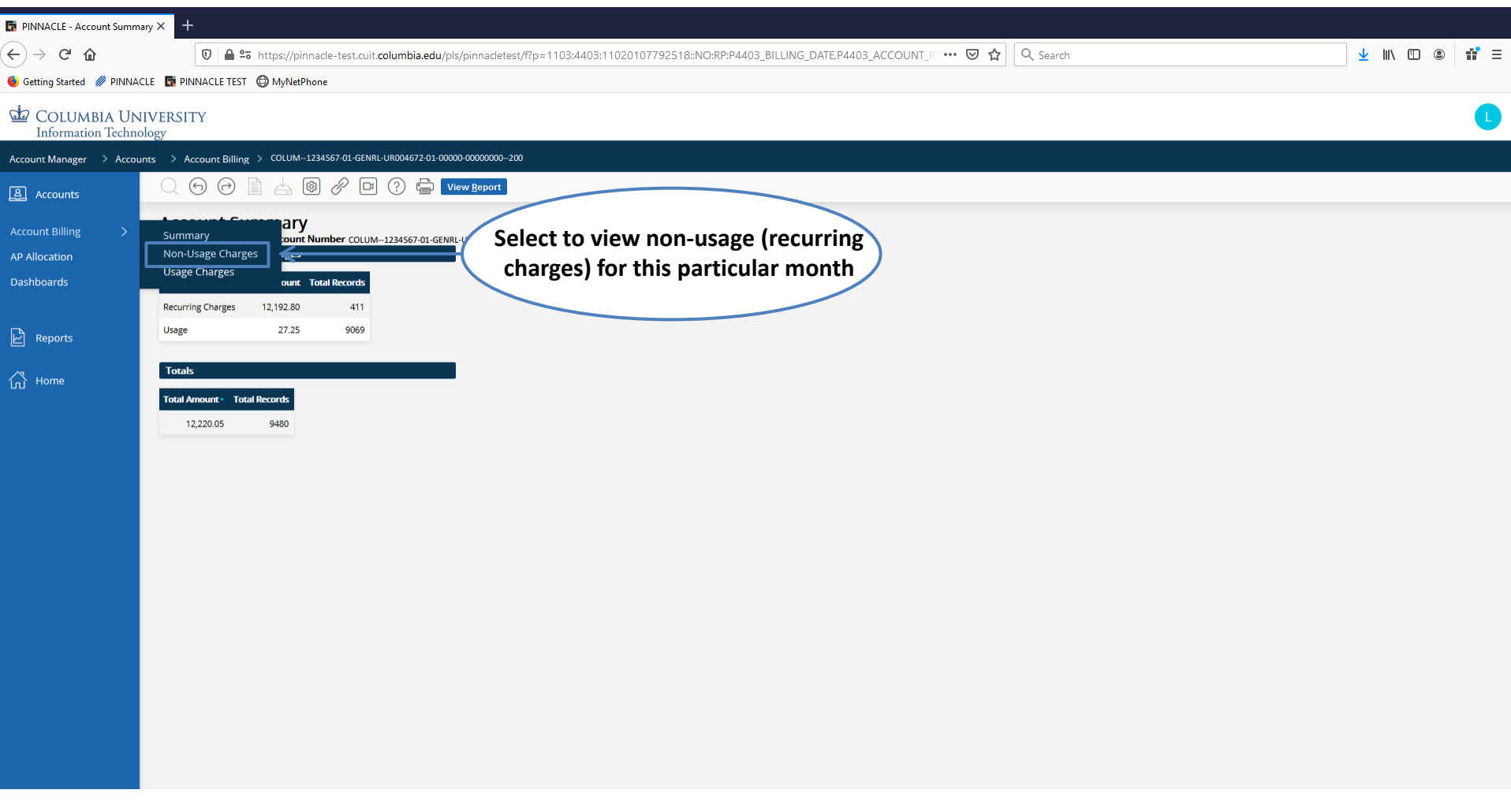

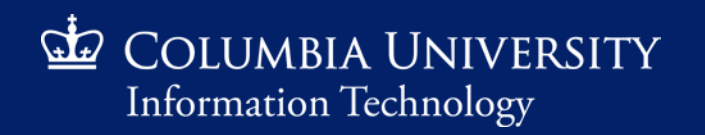

### *Retrieving Monthly Recurring Charges*

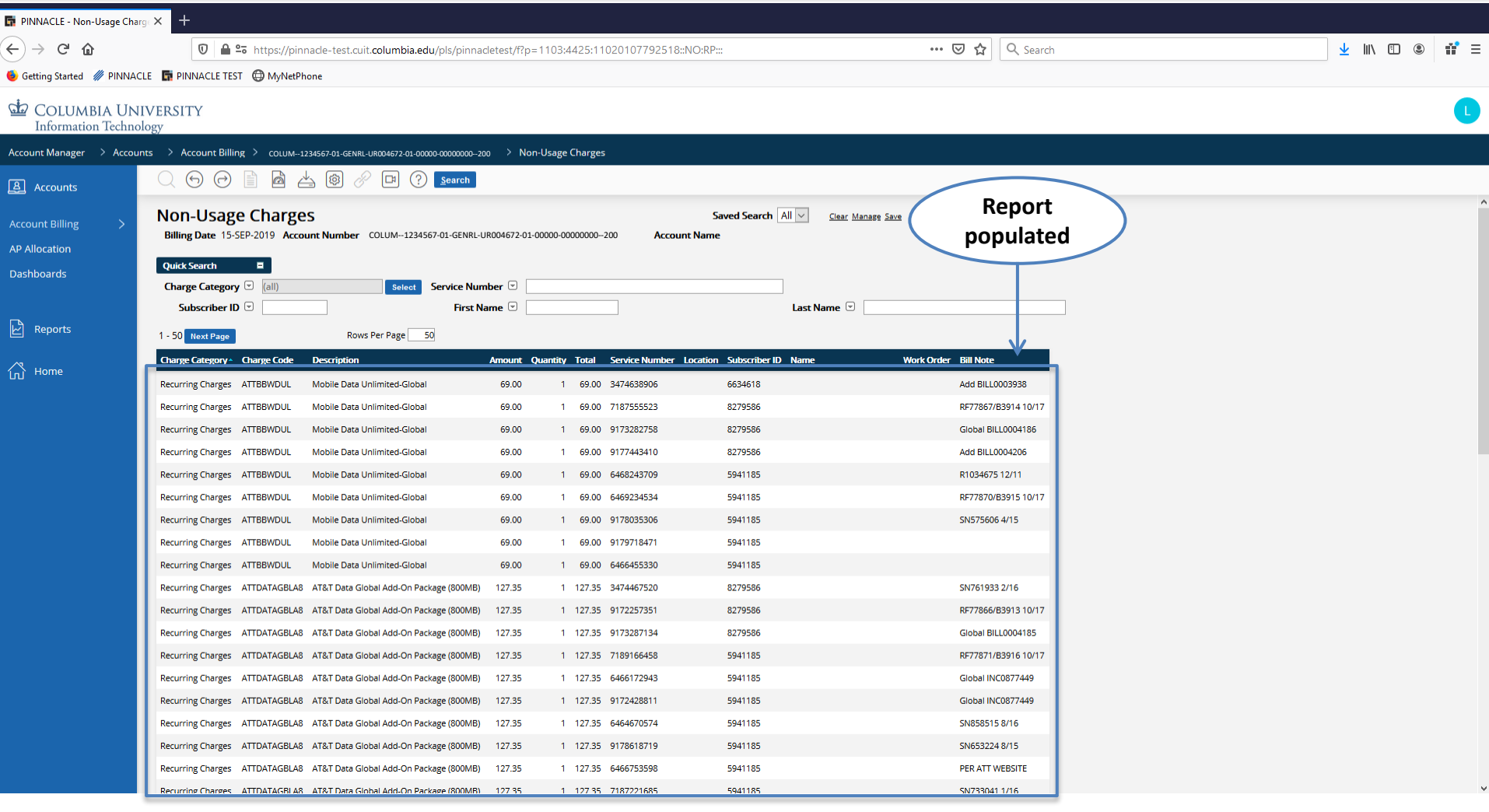

COLUMBIA UNIVERSITY **Information Technology** 

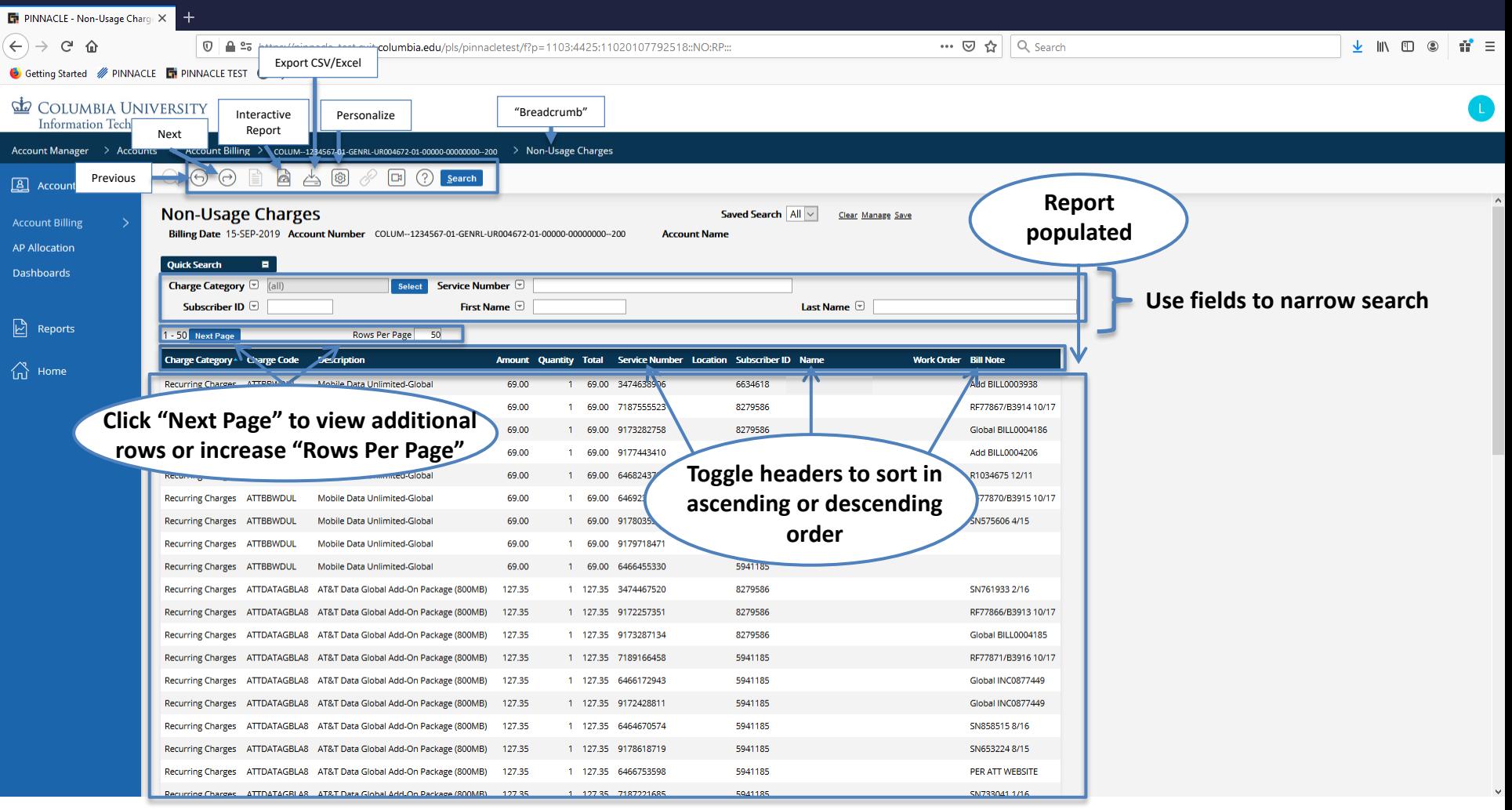

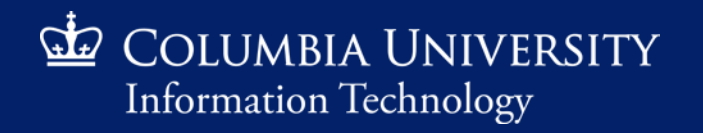

#### *Retrieving Monthly Recurring Charges*

PINNACLE - BILLHIST CHARGE - Mozilla Firefox

₫

 $Q \vee$ 

1 - 15  $( )$ 

**SUBSCRIBER\_ID** 

1460481

1460481

1460481

1460481

2040890

6657292

6657292

8216498

8216498

8216498

8216498

8216498

8216498

8216498

8216498

1 - 15  $( )$ 

15-SEP-19

15-SEP-19

15-SEP-19

15-SEP-19

15-SEP-19

 $\overline{0}$  |  $\triangleq$  = https://pinnade-test.cuit.columbia.edu/pls/pinnadetest/f?p=1006:430311E4A1C95B7839DF19C9685D22D5:4821059570677::NO::::NO

 $\Box$  $\cdots~\odot$  $\mathbf{d}^{\bullet}$  = ☆

63.7

45.7

5.73

22.8

 $34.2$ 

42.2

53

15.91

63.7

34.2

45.7

 $6.2$ 

5.73

 $\overline{0}$ 

 $\mathbf{0}$ 

**Interactive Report generates an interactive web report**   $\blacksquare$ **providing customized filtering and sorting options** $\Diamond$ Go **Rows 15** Actions Y BILL\_HISTORY\_IS CHARGE\_TYPE\_ID CHARGE\_CATEGORY\_ID CHARGE\_CODE CHARGE\_CATEGORY\_CODE ASSIGNED\_ID ITEM\_DESCRIPTION BILLING\_DATE BILLING\_CYCLE **BILL NOTE WO ID** WORK\_ORDER CHARGE\_PACKAGE\_CODE QUANTITY CHARGE\_AMOUNT TOTAL\_AMC  $\overline{\mathbb{F}}_{\mathsf{L}}$ AT&T **B**<sub>×</sub> 惜 SN1157584 11402978  $24$ **ATT IPAD Recurring Charges** Mobile iPAD Domestic  $\mathbf{B}$ 1104378  $1/18$ Data Q Filter. Soundpoint 6-Line IP Upgrade 11402978  $24$  $\overline{3}$ CUITVOIP650 **Recurring Charges** 807549 **Last 5 Years** INC0646135 Phone Last 2 Years **Wireless Overhead &** 11402978  $24$ **SURCHARGE** 1203760  $\overline{\mathbf{3}}$ **Recurring Charges** Govt. Mun. Surcharges **Last Year Wireless Overhead &** 11402978  $24$  $\overline{3}$ **SURCHARGE** 1203761 **Recurring Charges** Govt. Mun. Surcharges **Last Month** Soundpoint HD 6-Line Psychology **Last Week** 11407628 36 -3 **BRNDVOIP650 Recurring Charges** 970210 **IP Phone** 416D **Exchange & Central**  $75-555-19$  $10<sup>10</sup>$ 11444690  $24$  $\overline{\mathbf{3}}$ **CUITDSKUSSP Recurring Charges** 1158914 **INC1273911** w/1 GB Storage Polycom VVX401 IP New 15-SEP-19 10 11444690 36 CUITVVX401 **Recurring Charges** 1149157  $\overline{\mathbf{3}}$ Phone **INC1274727 Mobile Data Access-**RF56669/B1807 15-SEP-19  $10$ 11457232 52  $\overline{\mathbf{3}}$ ATTDATAWVCE **Recurring Charges** 863416 Unlimited  $7/16$ RF56669/B1807 nlimited Text.Vid.Inst 15-SEP-19 10 11457232 61 ATTTEXTUNLD **Recurring Charges** 863417 -3 Msg  $7/16$ AT&1 15-SEP-19 10 11457232 24  $\overline{\mathbf{3}}$ **ATT IPAD Recurring Charges** 909287 Mobile\_iPAD\_Domestic SN824844 6/16 Data

**Recurring Charges** 

**Recurring Charges** 

**Recurring Charges** 

**Recurring Charges** 

**Recurring Charges** 

**Exchange & Central** 

Wireless Overhead &

Govt, Mun. Surcharges Wireless Overhead &

Govt. Mun. Surcharges Wireless Overhead &

Govt. Mun. Surcharges

w/1 GB Storage ioundpoint 6-Line IP

Phone

**INC0833053** 

Upgrade

INC0646135

863554

874429

1206426

1206427

1206428

#### **COLUMBIA UNIVERSITY**  $\sigma$ **Information Technology**

11457232

11457232

11457232

11457232

11457232

24

24

 $24$ 

24

24

 $\mathbf{R}$ 

 $\overline{3}$ 

-3

 $\mathbf{3}$ 

-3

CUITDSKUSSP

CUITVOIP650

**SURCHARGE** 

**SURCHARGE** 

**SURCHARGE** 

 $10$ 

10

 $10$ 

 $10$ 

 $10$ 

### *Retrieving Monthly Recurring Charges*

#### PINNACLE - BILLHIST CHARGE - Mozilla Firefox

18516472362::NO:::https://pinnacle-test.cuit.columbia.edu/pls/pinnacletest/f?p=1006:430311E4A1C95B7839DF19C9685D22D5:918516472362::NO

#### **Interactive Report generates an interactive web report providing customized filtering and sorting options**

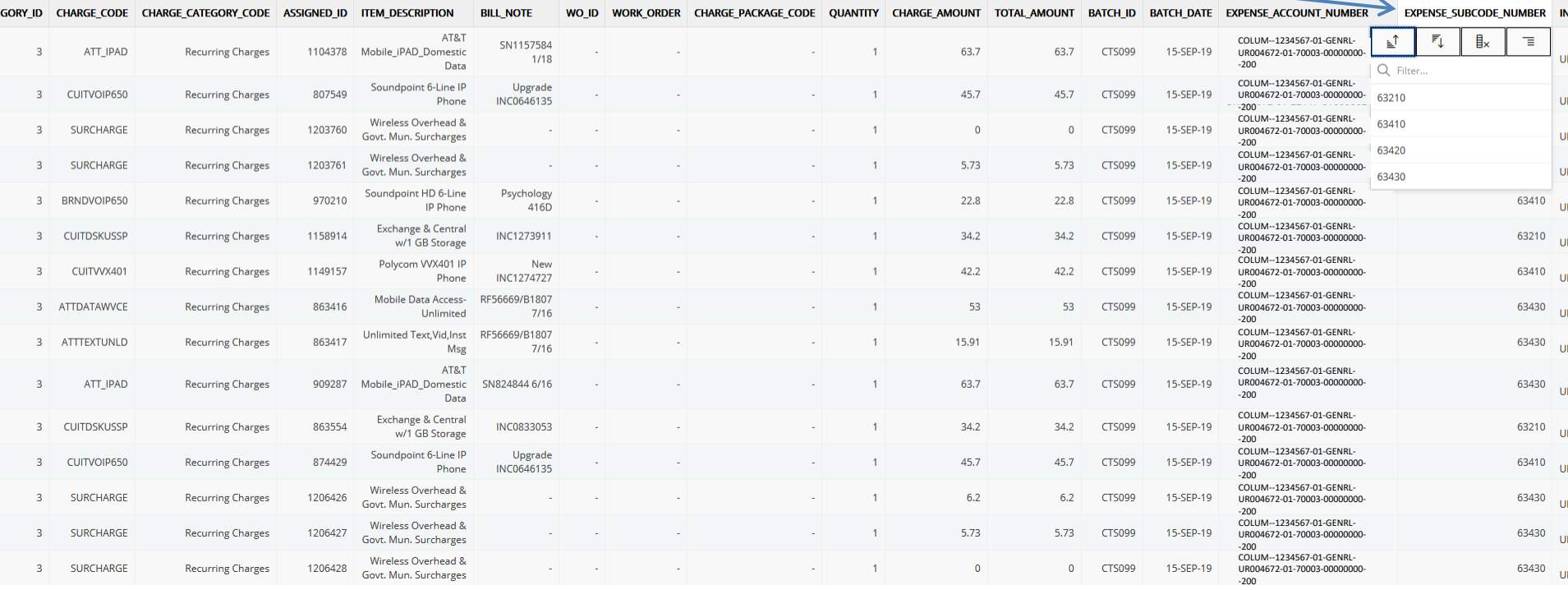

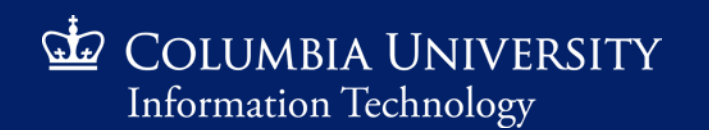

 $\mathbf{r}$ 

 $\cdots \; \odot \; \mathop{\rhd} \; \; \equiv$ 

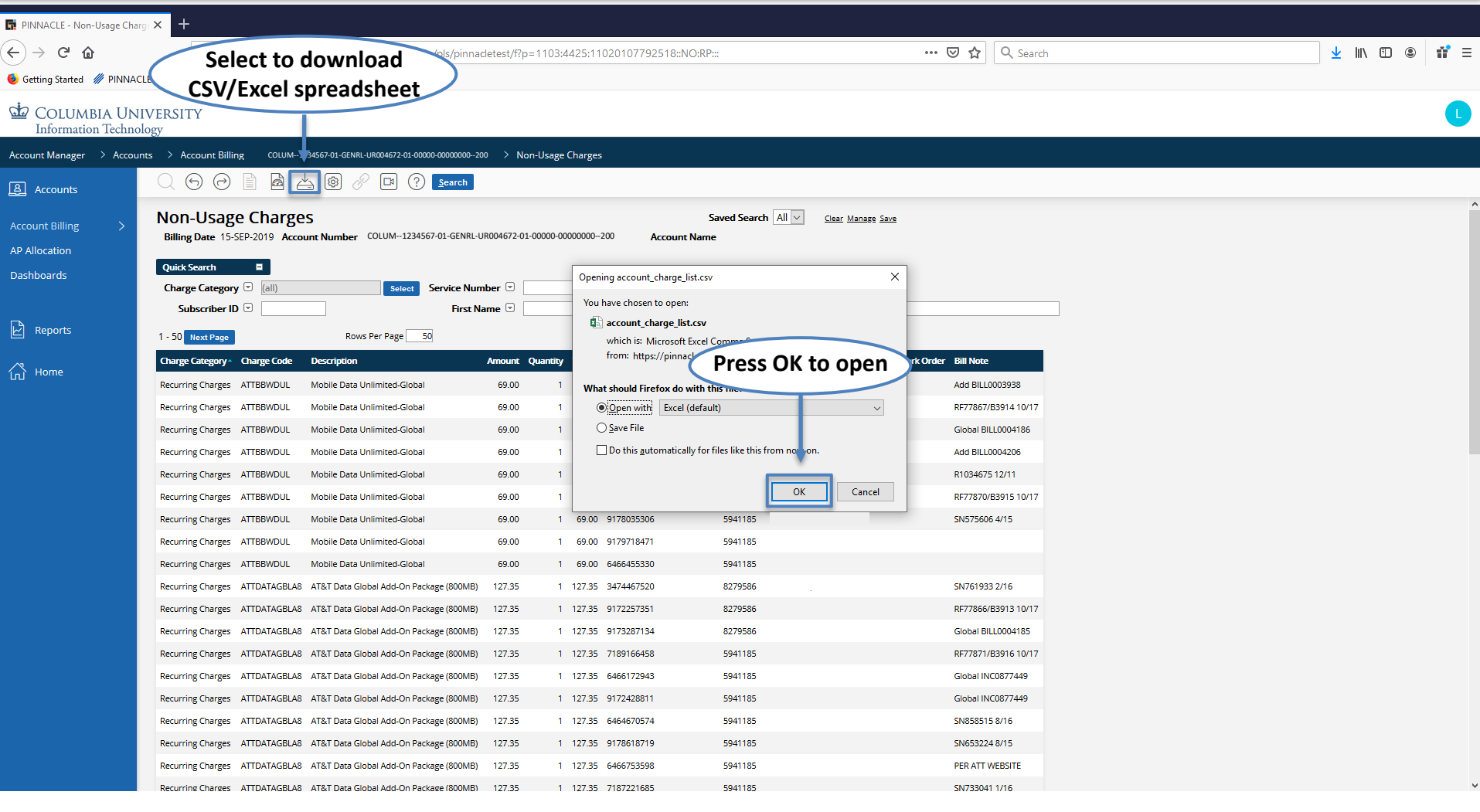

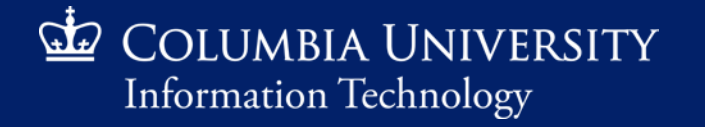

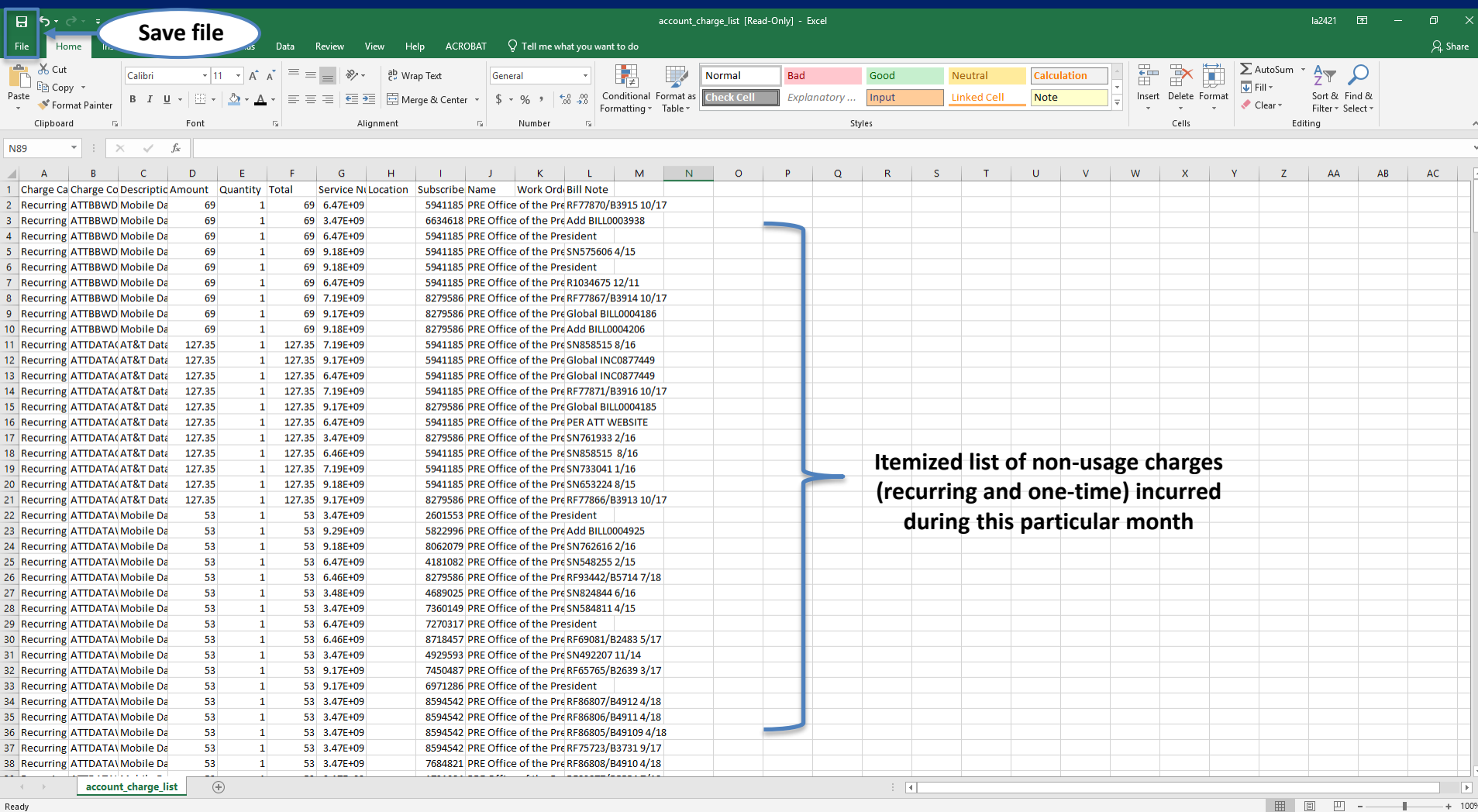

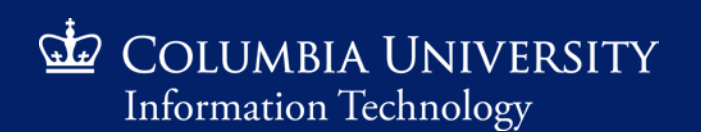

*Retrieving Monthly Recurring Charges*

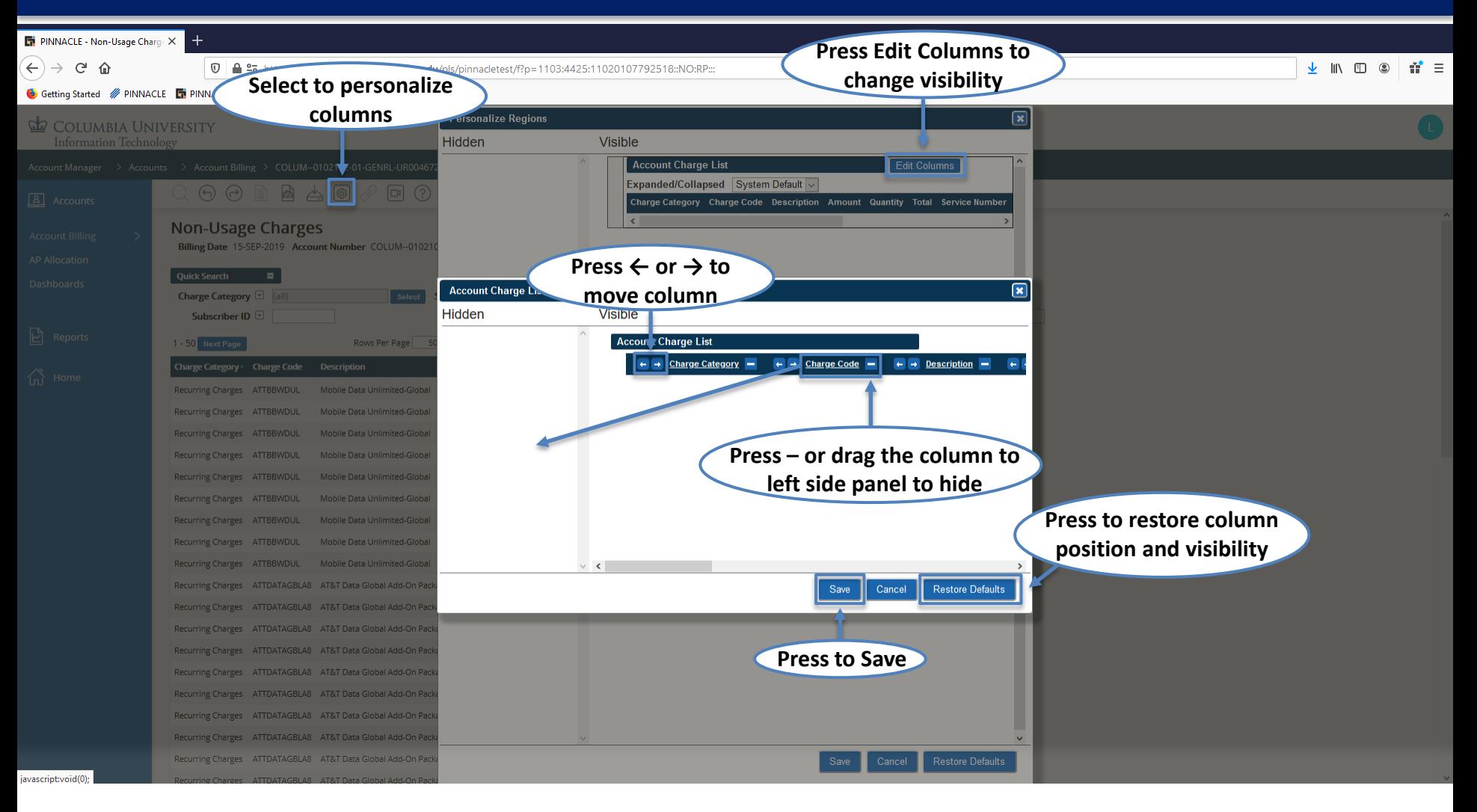

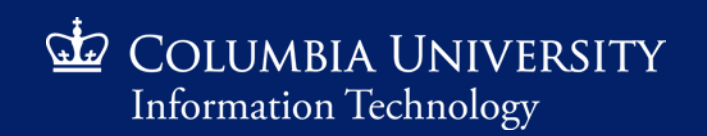

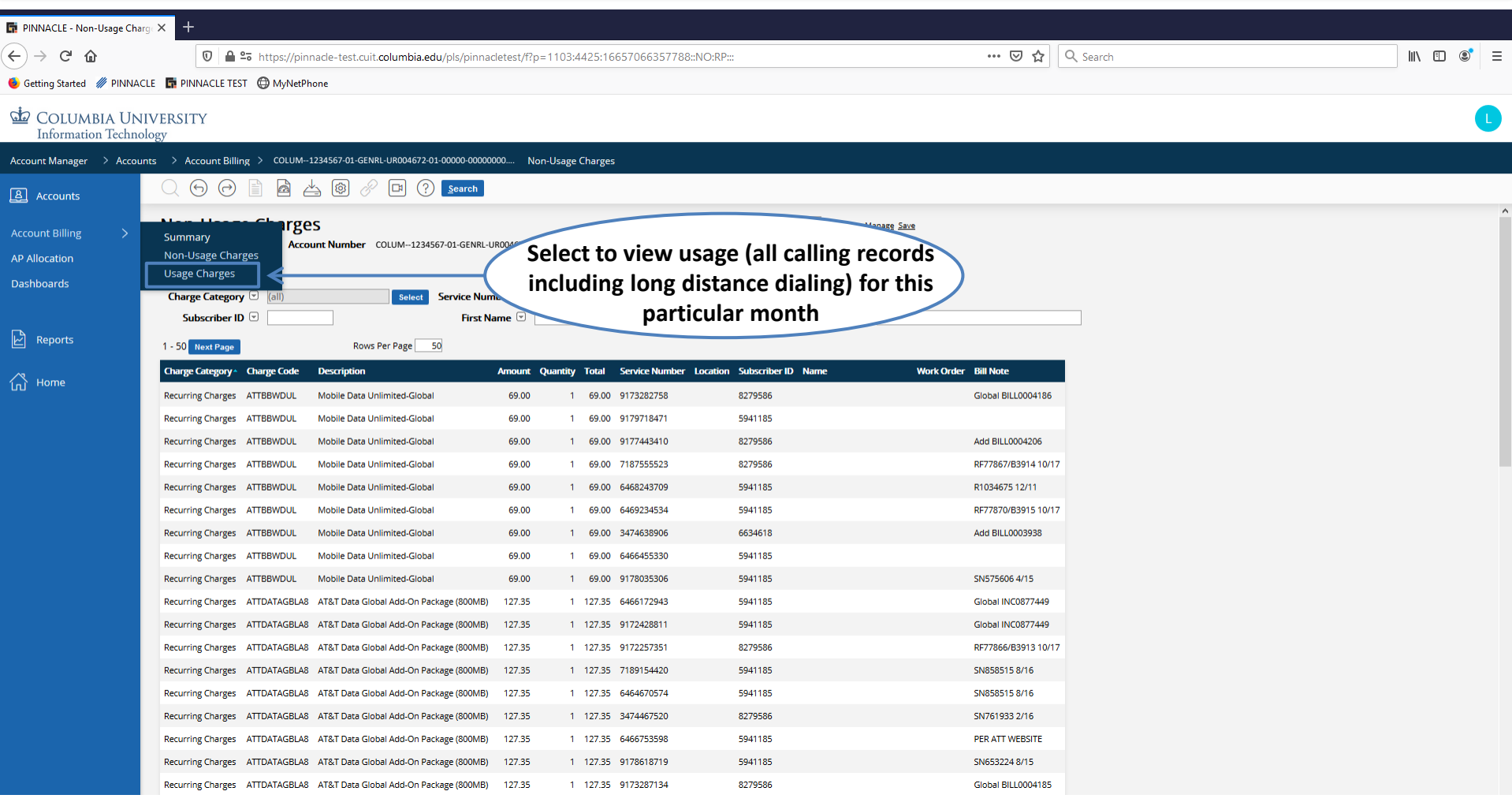

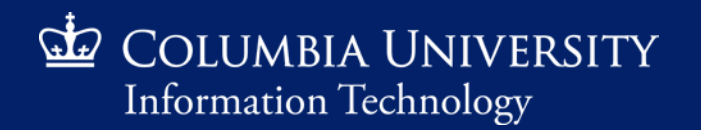

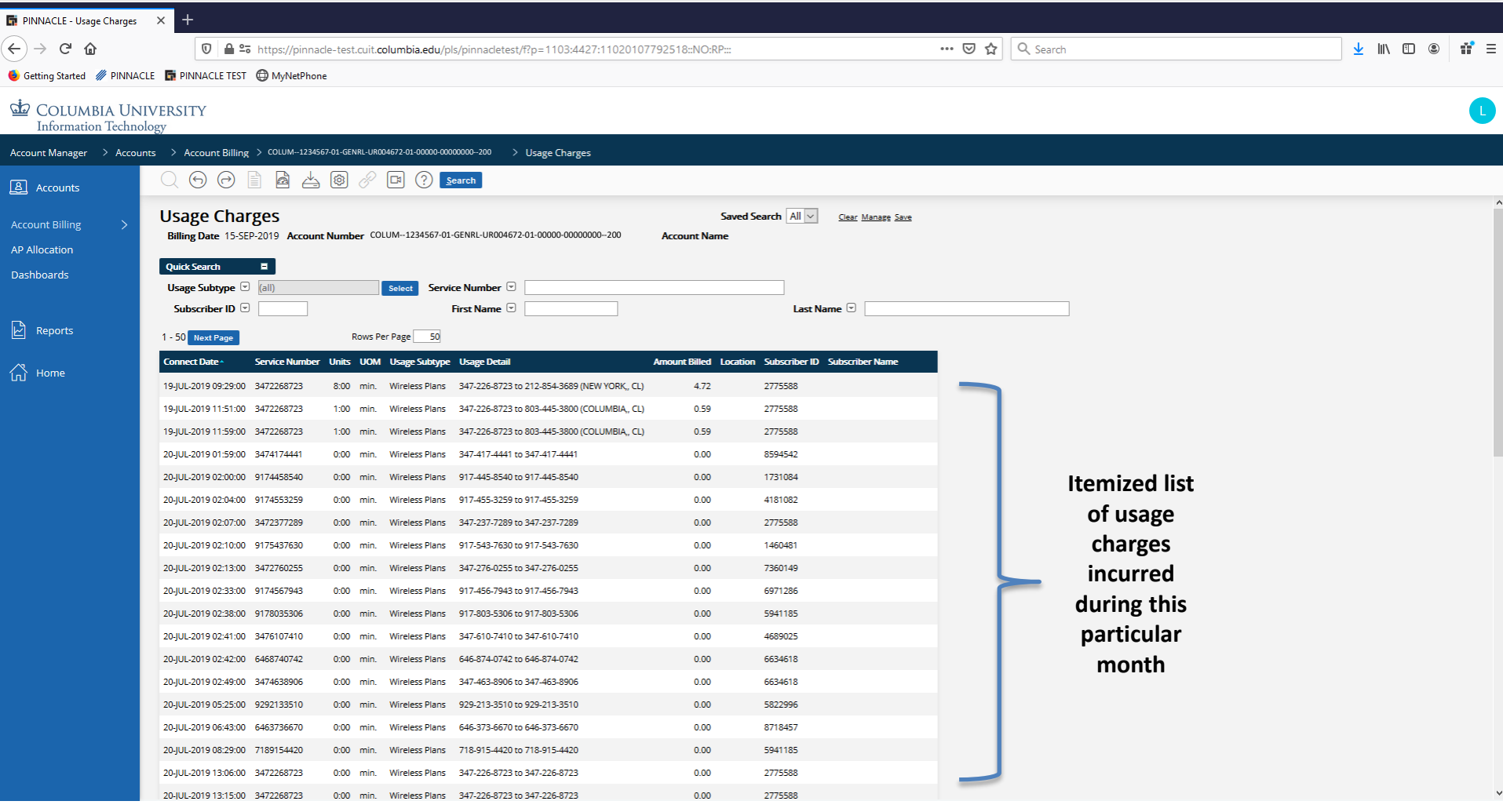

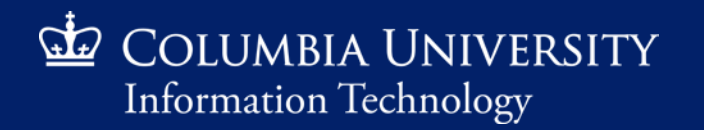

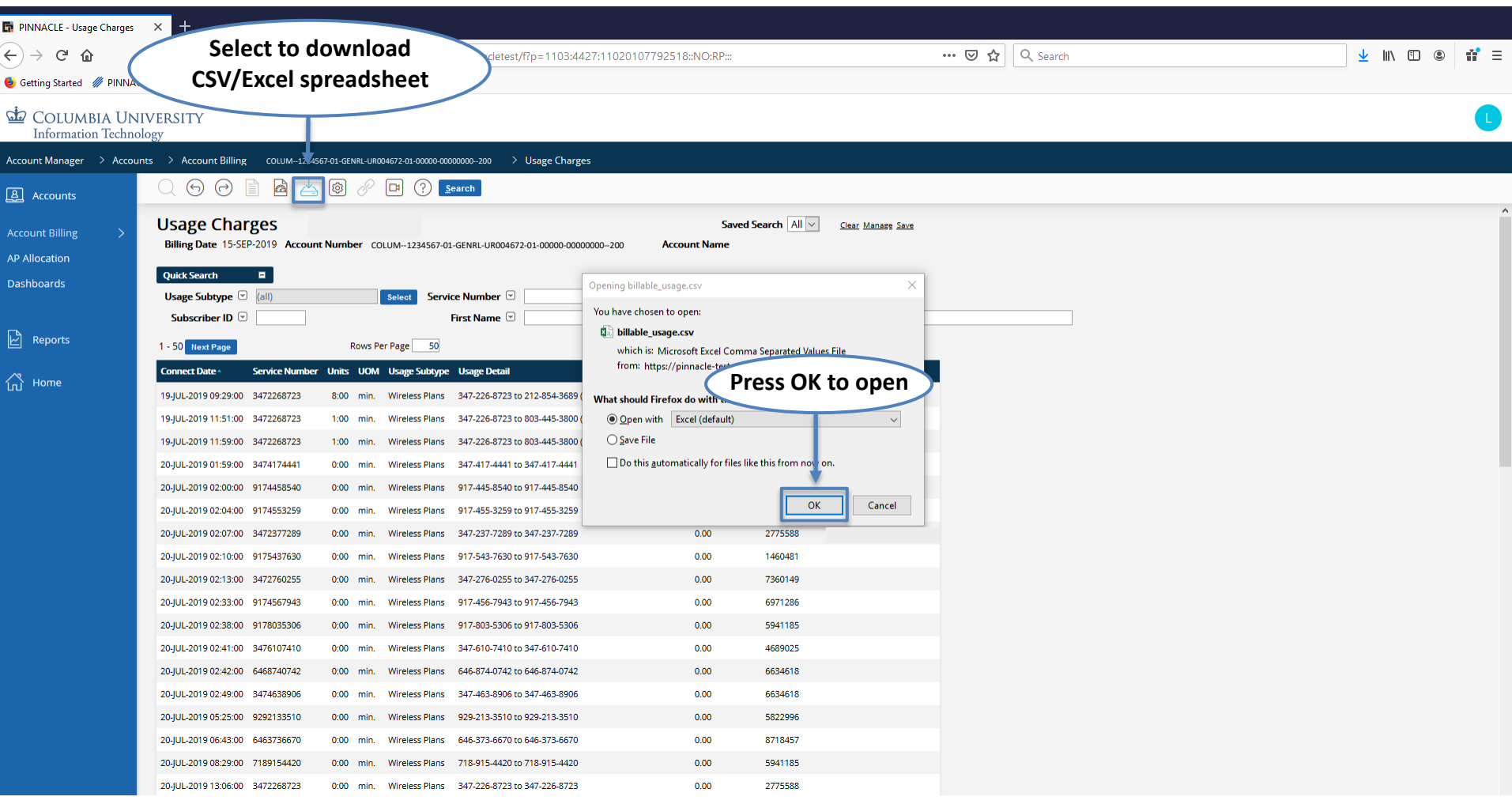

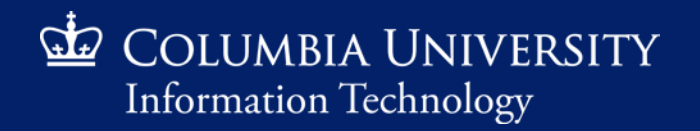

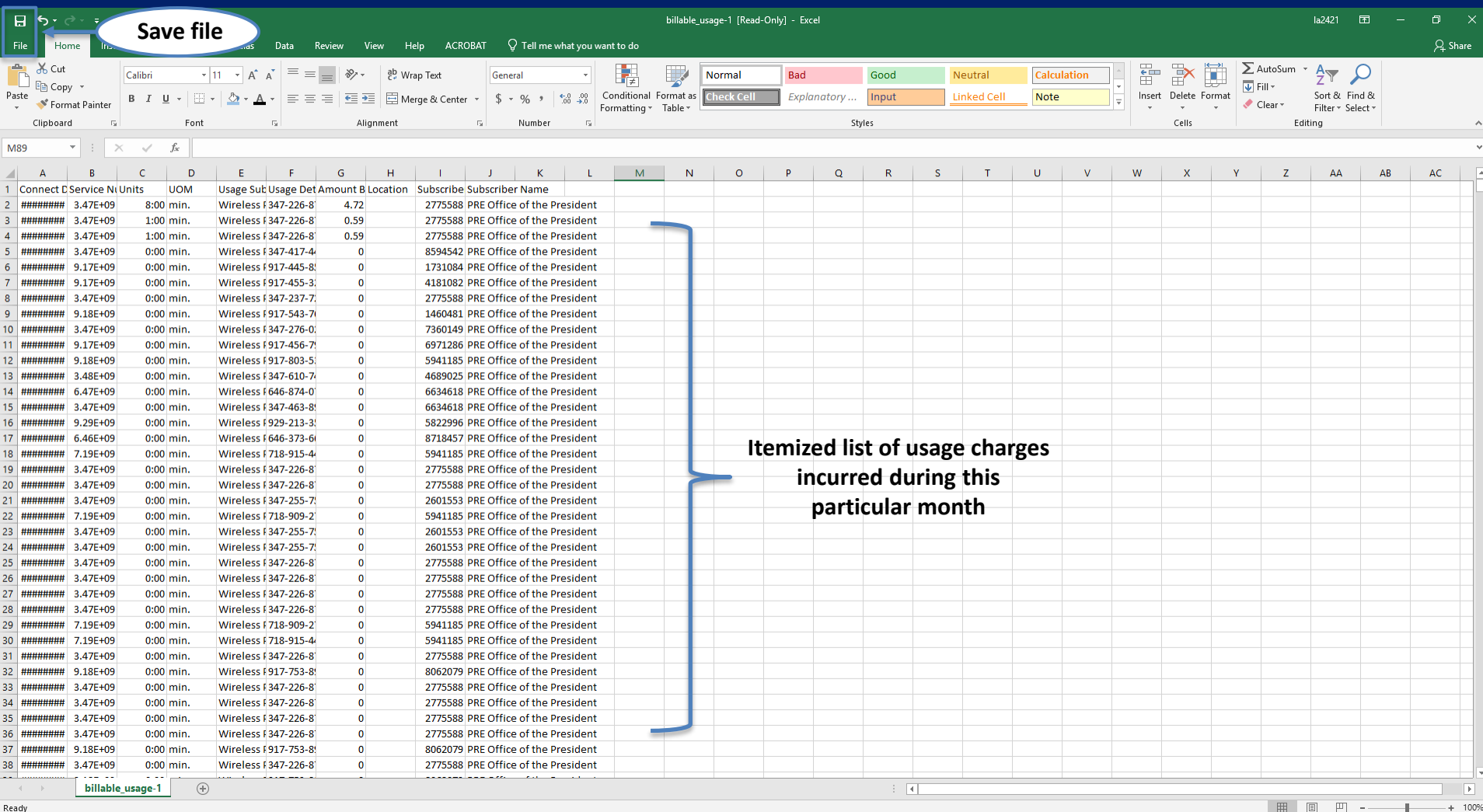

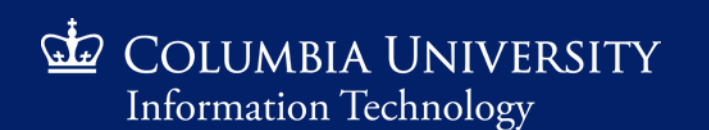

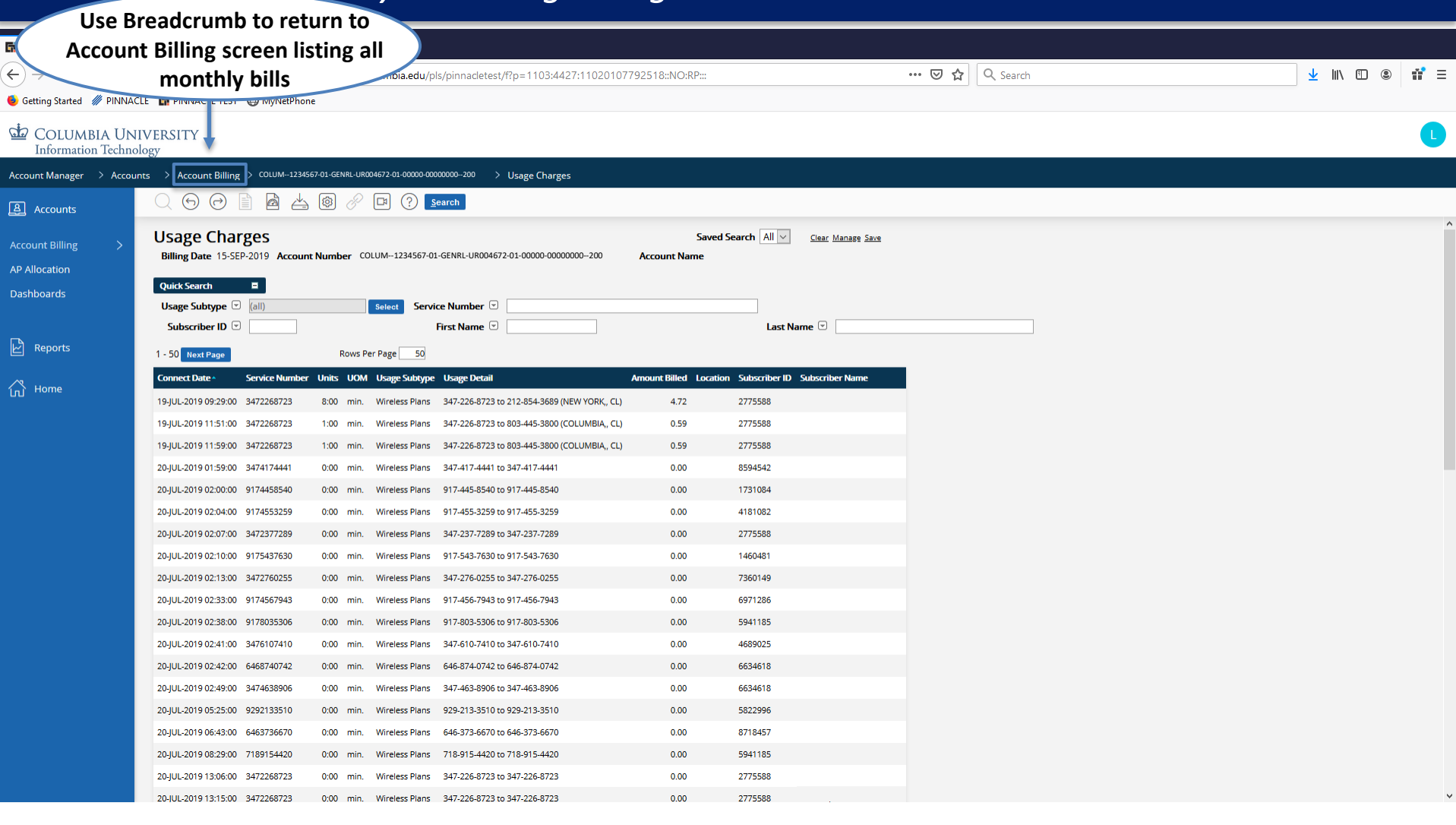

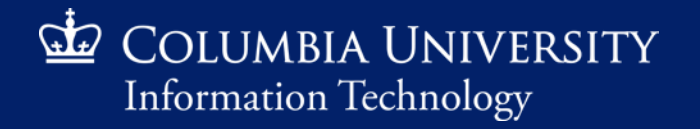

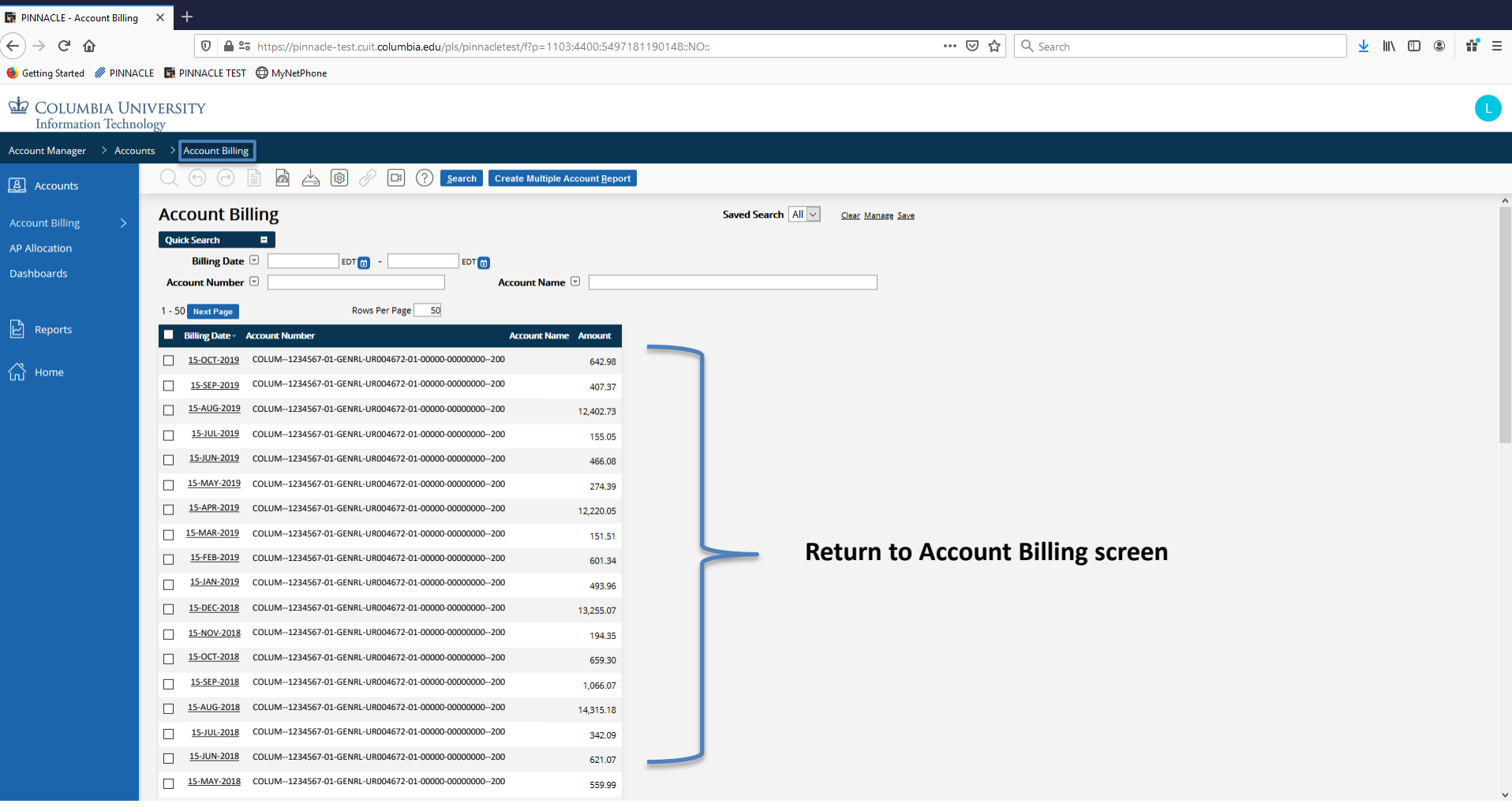

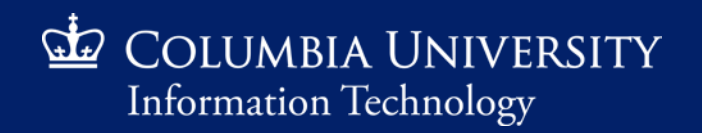

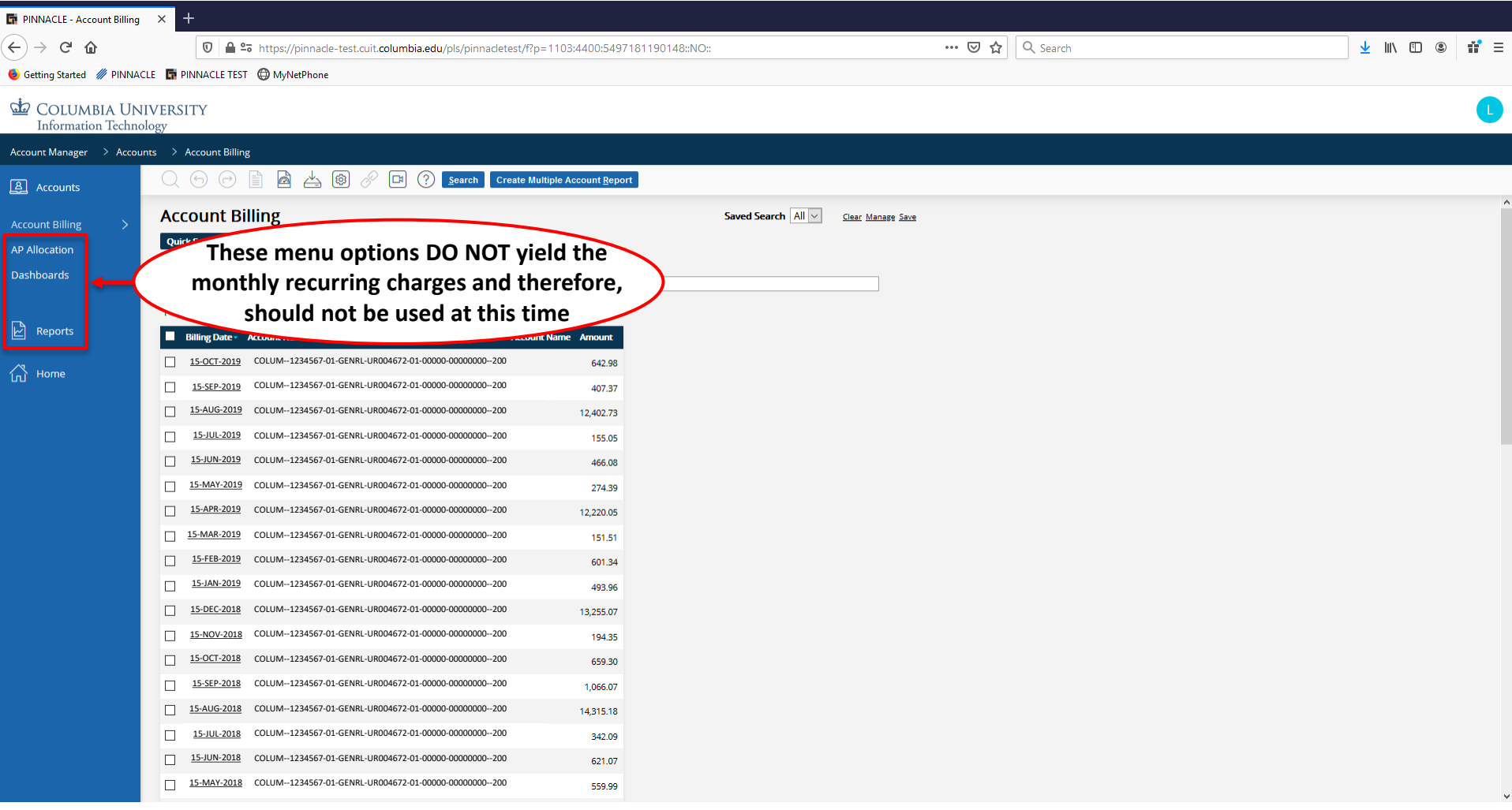

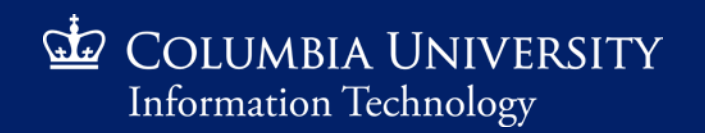

### Frequently Asked Questions

#### How can I obtain access to Pinnacle?

*Access must be requested by the Departmental Administrator via ServiceNow by accessing the system or emailing [askcuit@columbia.edu](mailto:askcuit@columbia.edu) to generate a request. Please include UNI as well as the 7-digit department number(s) the user will need access to.*

- How can I make changes to the monthly bill? *All changes must be requested via the ServiceNow system.*
- What if a charge does not belong to our department? *Please submit a Billing Inquiry via ServiceNow as soon as possible. The turnaround time is generally 5-7 business days.*
- Can I create a report for YTD charges? *Unfortunately charges can only be accessed by month at this time.*
- What is the Billing Cycle?

*Our billing cycle encompasses charges incurred from the 15th of the current month through the 14th of the following month (e.g. 15-JUL-2020 bill includes charges from the 15th of June through the 14th of July).*

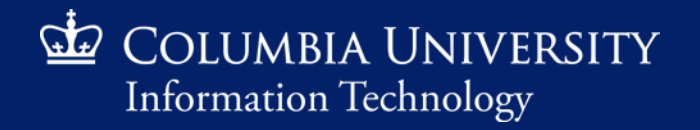

### Contact Us

### *ServiceNow*

*Website*:<https://columbia.service-now.com/> *E-mail*: [askcuit@columbia.edu](mailto:askcuit@columbia.edu) *CUIT Services*: [www.cuit.columbia.edu](http://www.cuit.columbia.edu/)

- For billing questions, chartstring changes, Pinnacle access and training, please create a ticket in the CUIT ServiceNow instance
- To initiate service, request a service change or disconnection, please create a ticket in the CUIT ServiceNow instance

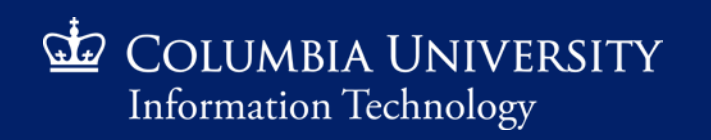